## **Suunnitteludokumentti**

AssariXP

Helsinki 13.11.2004 Ohjelmistotuotantoprojekti HELSINGIN YLIOPISTO Tietojenkäsittelytieteen laitos

### **Kurssi**

581260 Ohjelmistotuotantoprojekti (6 ov)

### **Projektiryhmä**

Mikko Hakila Maruan Khoury Ilkka Manner Pirjo Tervonen Kirsi Ylänne Tuija Åkerblom

### **Asiakas**

Harri Laine

#### **Johtoryhmä**

Sini Ruohomaa (ohjaaja) Juha Taina Turjo Tuohiniemi

### **Kotisivu**

http://www.cs.helsinki.fi/group/assarixp

## **Versiohistoria**

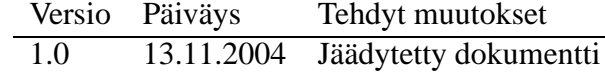

## **Sisältö**

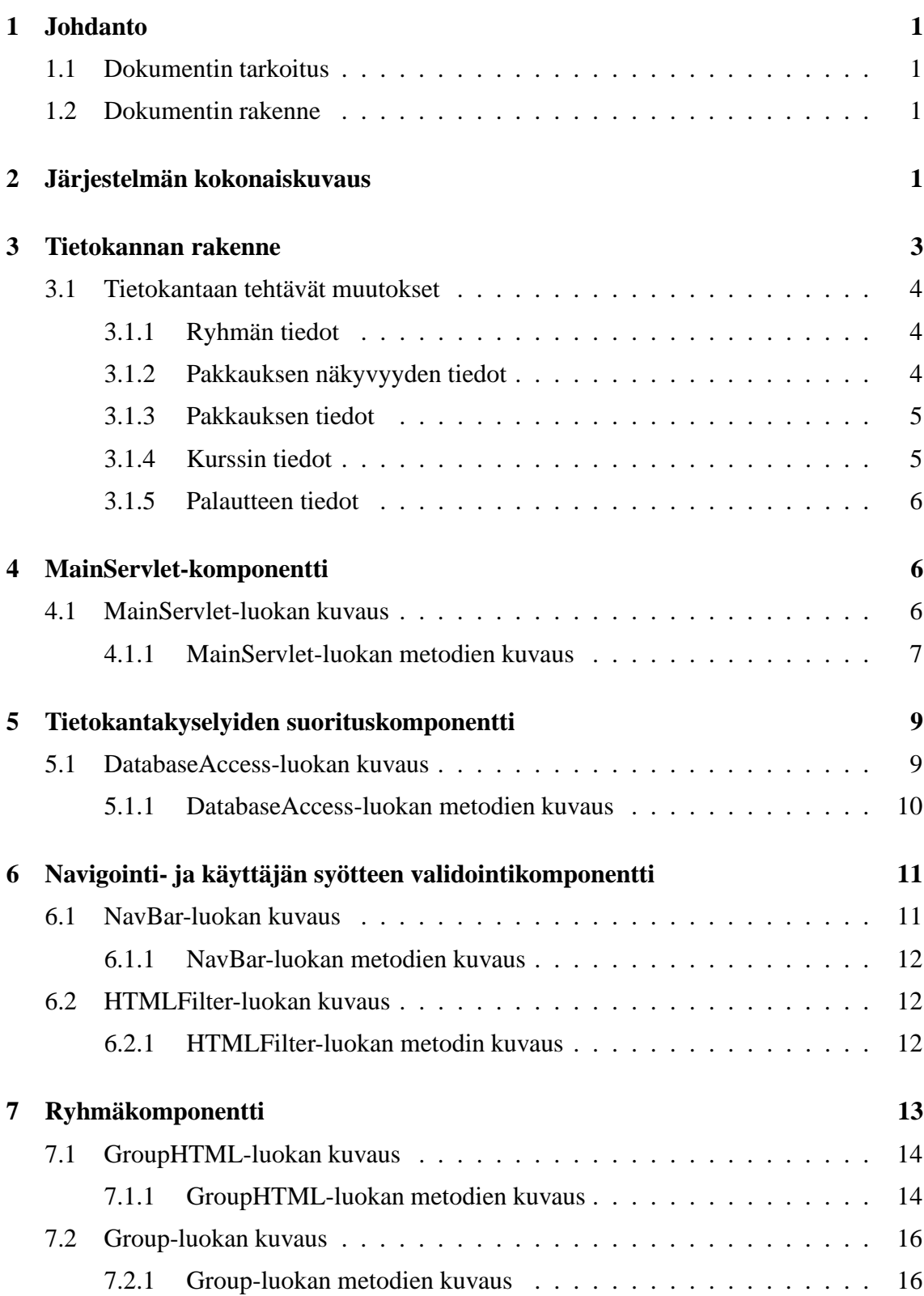

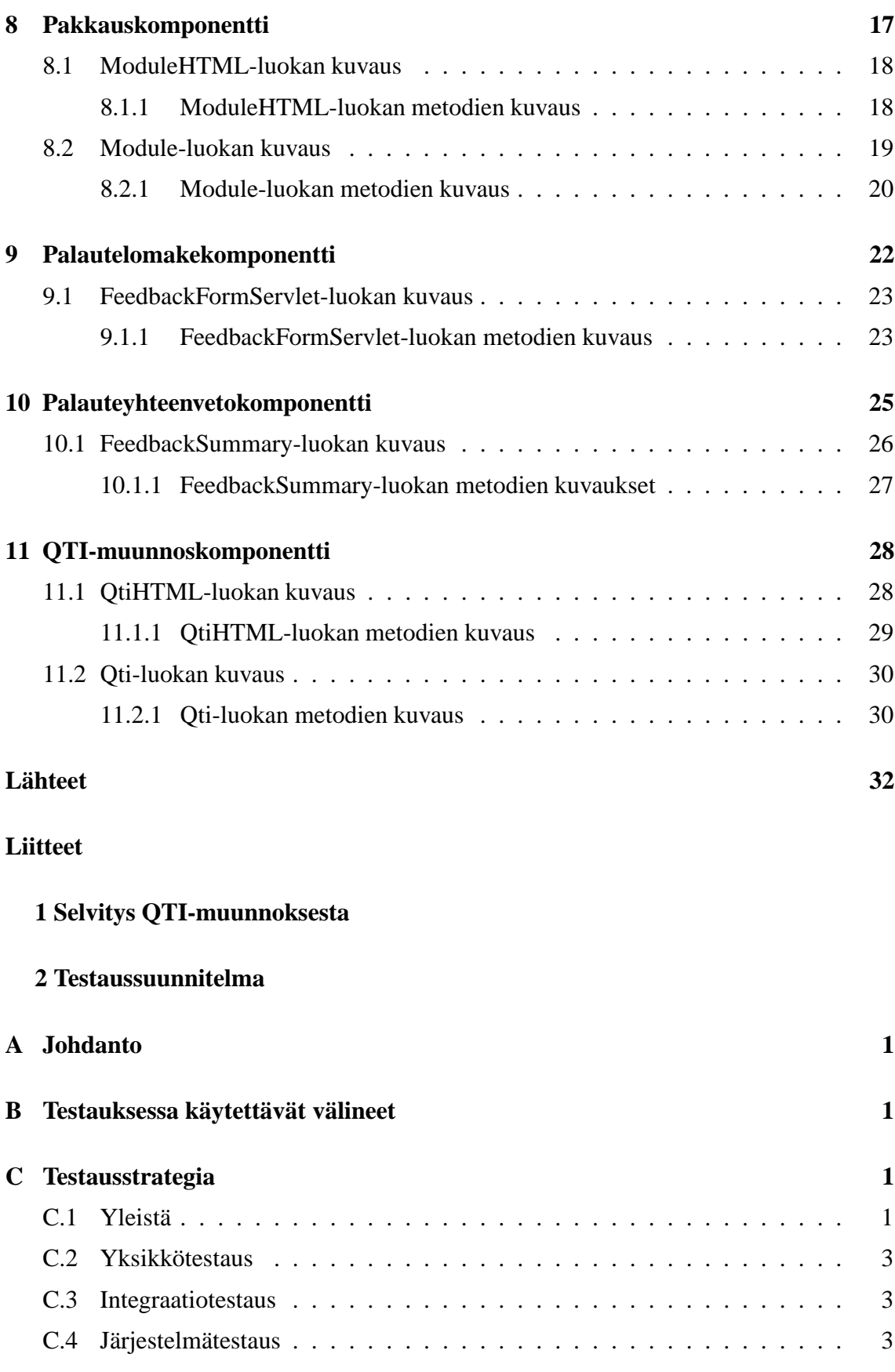

ii

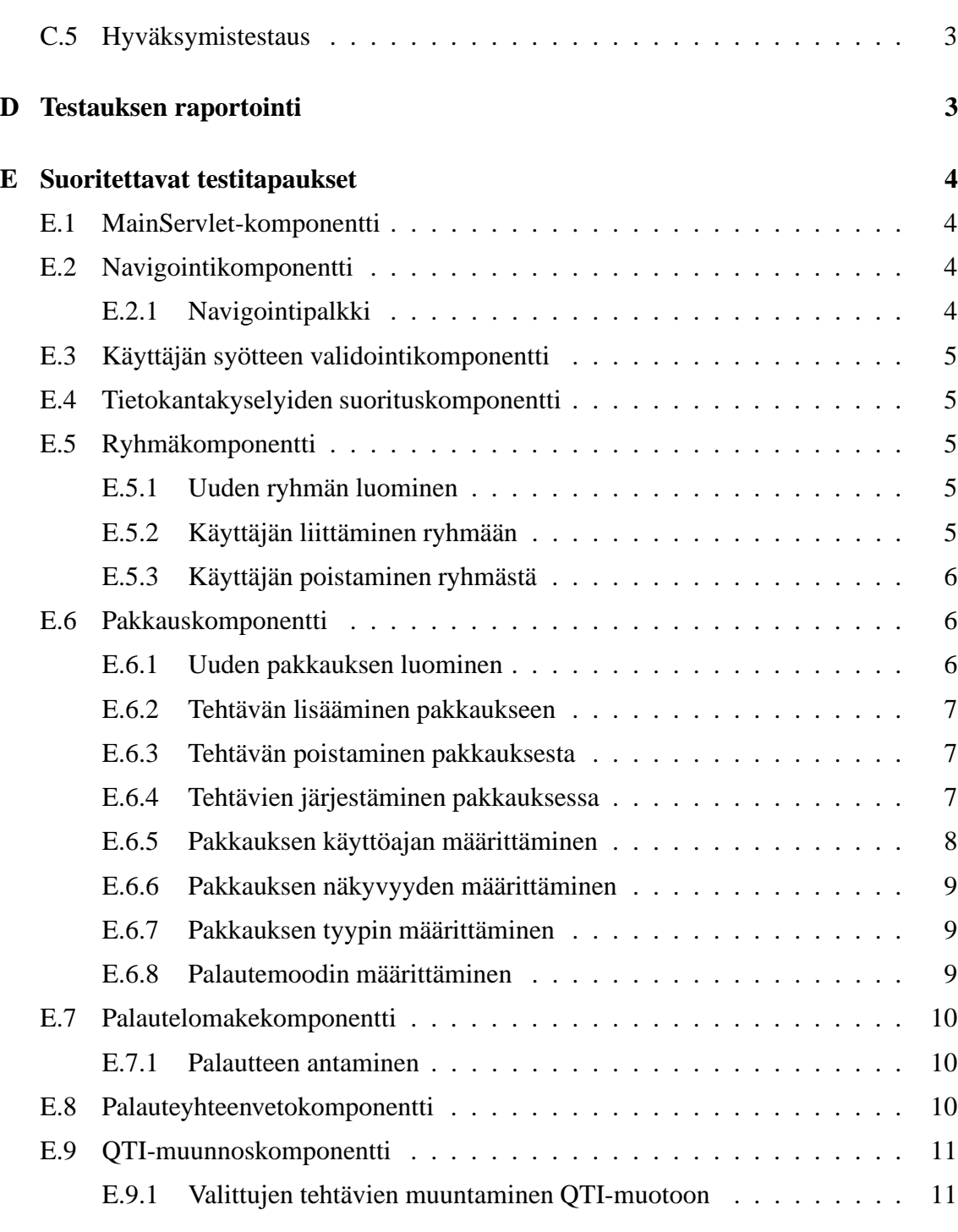

iii

## **3 Käyttöliittymäkuvia**

### **4 Palautelomake**

## **1 Johdanto**

AssariXP on Helsingin yliopiston tietojenkäsittelytieteen laitoksen Ohjelmistotuotantoprojekti-kurssin projekti. Projektissa on tarkoitus laajentaa projektin asiakkaan Harri Laineen kehittämää eAssari-opetusohjelmistoa [Lai03] uusilla ominaisuuksilla.

### **1.1 Dokumentin tarkoitus**

Tämän dokumentin tarkoituksena on kuvata projektissa toteutettava järjestelmä niin tarkasti, että järjestelmän toteuttaminen on suoraviivaista. Järjestelmän vaatimukset on esitetty Vaatimusmäärittely-dokumentissa, ja tässä dokumentissa esitetään, miten vaatimukset toteutetaan teknisesti.

### **1.2 Dokumentin rakenne**

Luvussa 2 esitetään järjestelmän kokonaiskuvausja luvussa 3 kuvataan tietokannan rakenne ja nykyiseen tietokantaan projektissa tehtävät muutokset. Luvussa 4 kuvataan Main-Servlet-komponentti, jonka avulla luodaan käyttäjille näytettävät HTML-sivut. Luvussa 5 esitellään tietokantakyselyiden suorituskomponentti, jonka kautta tehdään kaikki tietokantakyselyt. Luvussa 6 esitellään navigointi- ja käyttäjän syötteen validointikomponentit, joita käytetään apukomponentteina. Luvussa 7 kuvataan ryhmäkomponentti, luvussa 8 pakkauskomponentti, luvussa 9 palautelomakekomponentti ja luvussa 10 palautteiden yhteenvetokomponentti. Luvussa 11 esitellään QTI-muunnoskomponentti.

Liite 1 sisältää QTI-selvityksen, liite 2 testaussuunnitelman, liite 3 käyttöliittymäkuvia ja liite 4 palautelomakkeen kuvan.

## **2 Järjestelmän kokonaiskuvaus**

Tämä luku kertoo järjestelmän eri komponenttien suhteesta toisiinsa ja olemassa olevaan järjestelmään. Luvussa kuvataan järjestelmän arkkitehtuuri eli sen komponenttien toiminta yleisellä tasolla. Kuvassa 1 sivulla 2 on esitetty järjestelmän kokonaiskuva.

Sovelluspalvelimessa ovat seuraavat osakomponentit, joita muut komponentit käyttävät yhteisesti:

**MainServlet-komponentti** huolehtii käyttäjän syötteiden vastaanotosta ja niiden välittämisestä edelleen. Komponentti validoi saamansa syötteet käyttäjän syötteen validointikomponentin avulla. Komponentti huolehtii myös käyttöoikeuksien hallinnasta. Paluuviestit eri komponenteilta käyttäjälle kulkevat tämän komponentin kautta. Paluuviestiin, joka on HTML-sivu, liitetään navigointikomponentilta pyydetty navigointipalkin HTML-koodi.

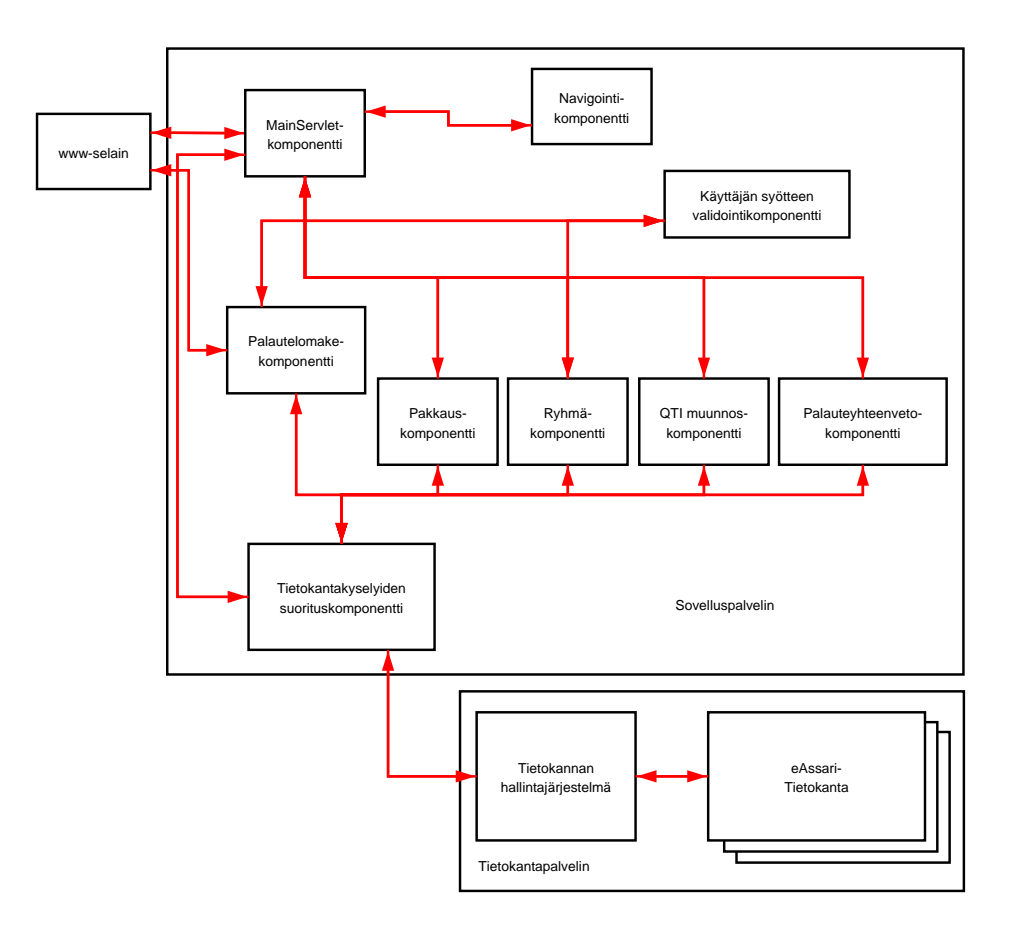

Kuva 1: Järjestelmän kokonaiskuva

- **Navigointikomponentti** tarjoaa kaikkiin käyttäjälle näytettäviin sivuihin navigointipalkin.
- **Käyttäjän syötteen validointikomponentti** validoi käyttäjältä saadut syötteet, jotka kierrätetään komponentin kautta ennen kuin syötteitä käytetään muissa komponenteissa. Komponentti muuttaa tietyt merkit sellaisiksi, että ne näkyvät HTML-sivulla oikein. Tällaisia merkkejä ovat esimerkiksi '<' ja '>'.
- **Tietokantakyselyiden suorituskomponentti** vähentää virheitä järjestelmässä, kun kaikki tietokantaan tehtävät haut, poistot ja lisäykset tehdään tämän komponentin kautta. Muut komponentit lähettävät komponentille SQL-standardin mukaisia lauseita, joiden suorittamisesta järjestelmän tietokannassa tämä komponentti huolehtii.

Seuraavat komponentit suorittavat jonkun tietyn toimintokokonaisuuden:

- **Ryhmäkomponentti** tarjoaa ryhmälle asetettujen vaatimusten toteuttamisen eli ryhmän perustamisen ja ryhmään liittymisen. Komponentti tuottaa myös käyttäjälle näytettävän HTML-sivun pohjan.
- **Pakkauskomponentti** tarjoaa pakkausten hallinnointiin liittyvät toiminnot. Komponentti tuottaa myös käyttäjälle näytettävän HTML-sivun pohjan.
- **Palautelomakekomponentti** luo käyttäjälle näytettävän palautelomakkeen ja käsittelee palautelomakkeen tiedot. Komponentti tuottaa myös käyttäjälle näytettävän HTMLsivun pohjan.
- **Palauteyhteenvetokomponentti** tuottaa yhteenvetotietoja annetusta palautteesta. Komponentti tuottaa myös käyttäjälle näytettävän HTML-sivun pohjan.
- **QTI-muunnoskomponentti** suorittaa QTI-muunnoksen. Komponentti tuottaa myös käyttäjälle näytettävän HTML-sivun pohjan.

Näiden komponenttien lisäksi järjestelmässä käytetään tietokannan hallintajärjestelmää, joka tekee varsinaiset kyselyt tietokannan tauluihin.

Kaikki projektissa toteutettavat luokat kuuluvat pakkaukseen fi.hy.eassari.xp.

## **3 Tietokannan rakenne**

Kuvassa 2 on kuvattu järjestelmän tietokanta. Kuvassa näkyvät tietokannassa jo olevat taulut sekä siihen tehtävät uudet taulut ja sarakkeet.

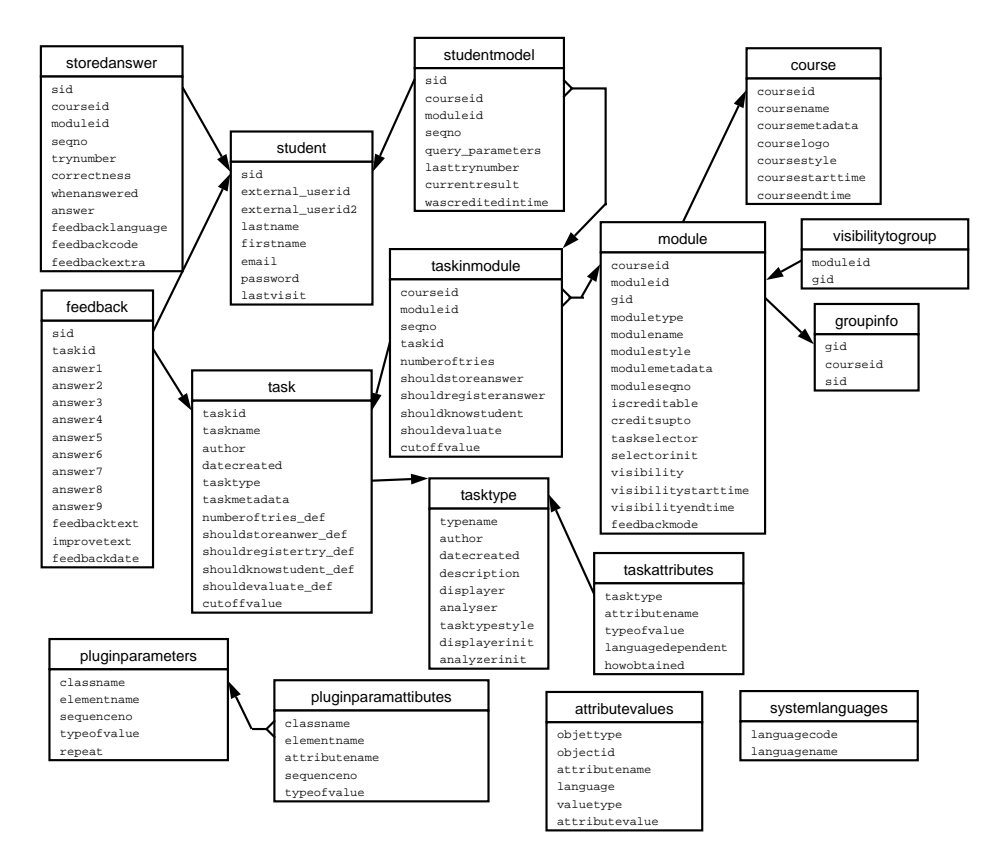

Kuva 2: Tietokantakaavio

### **3.1 Tietokantaan tehtävät muutokset**

Alla on kuvattu tietokantaan lisättävät uudet taulut ja jo olemassa oleviin tauluihin lisättävät uudet sarakkeet. Uusia tauluja ovat groupinfo, jossa säilytetään ryhmien tiedot, ja visibilitytogroup, jossa ovat tiedot pakkauksen näkyvyyttä varten. Vanhoihin tauluihin module ja course lisätään uusia sarakkeita. Uusi taulu on myös feedback, johon tallennetaan palautelomakkeella annettavat palautteet.

Alla olevissa taulukoissa kohta Sarake kertoo taulun sarakkeiden arvot ja tyypit, ja kohta Kuvaus kertoo, millaista tietoa sarake sisältää ja miten sarakkeen arvo tuotetaan kyseiseen tauluun.

Ryhmän tunniste on käyttäjän ryhmälle antama yksiselitteinen nimi.

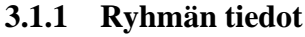

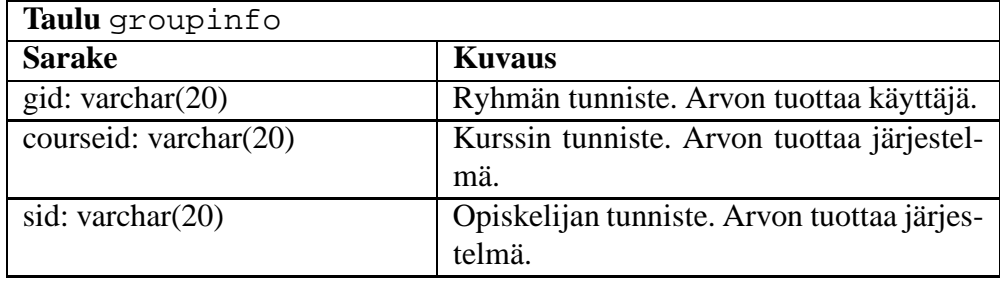

### **3.1.2 Pakkauksen näkyvyyden tiedot**

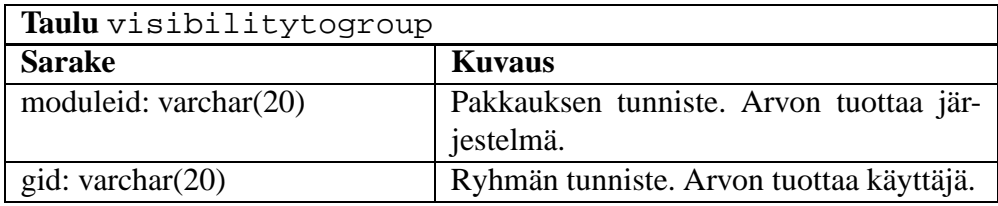

### **3.1.3 Pakkauksen tiedot**

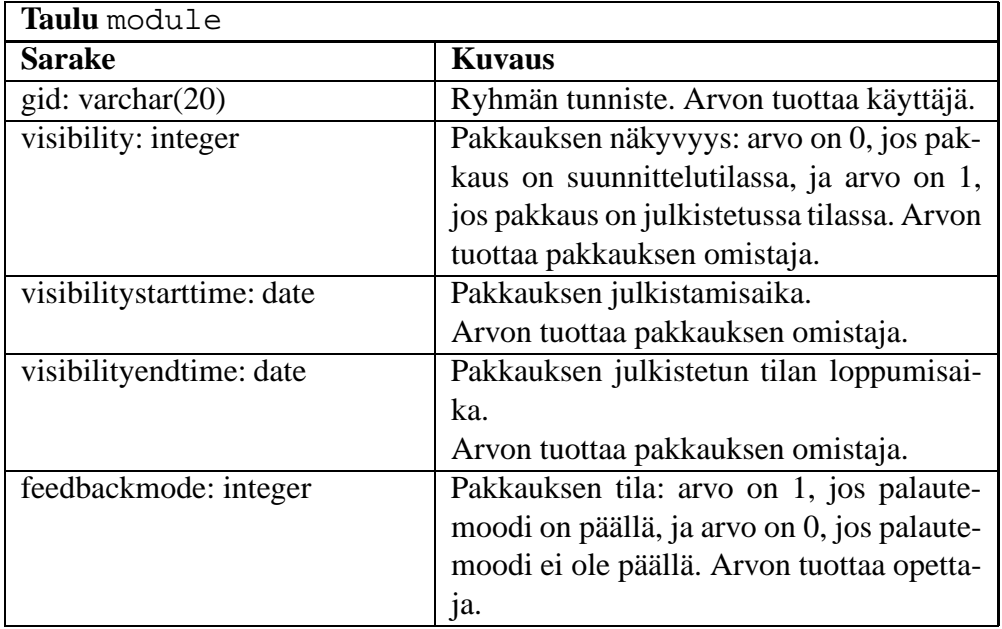

### **3.1.4 Kurssin tiedot**

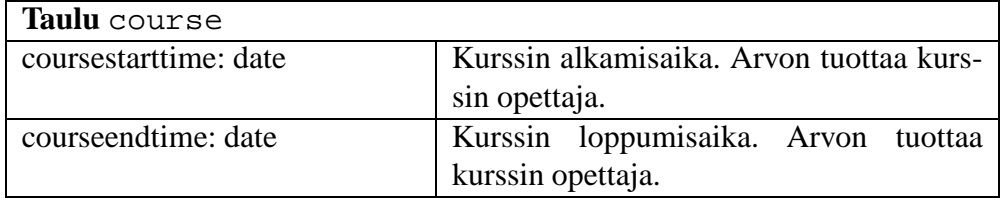

### **3.1.5 Palautteen tiedot**

Palautelomakkeen kuva on liitteessä 4. Kuvassa näkyvät palautelomakkeen kysymykset 1-9.

| Taulu feedback              |                                             |
|-----------------------------|---------------------------------------------|
| <b>Sarake</b>               | <b>Kuvaus</b>                               |
| sid: varchar(20)            | Opiskelijan tunniste. Arvon tuottaa järjes- |
|                             | telmä.                                      |
| taskid: varchar(20)         | Tehtävän tunniste. Arvon tuottaa järjestel- |
|                             | mä.                                         |
| answer1: integer            | Palautelomakkeen kysymyksen 1 palaute.      |
|                             | Arvon tuottaa palautteen antaja.            |
| answer2: integer            | Palautelomakkeen kysymyksen 2 palaute.      |
|                             | Arvon tuottaa palautteen antaja.            |
| answer3: integer            | Palautelomakkeen kysymyksen 3 palaute.      |
|                             | Arvon tuottaa palautteen antaja.            |
| answer4: integer            | Palautelomakkeen kysymyksen 4 palaute.      |
|                             | Arvon tuottaa palautteen antaja.            |
| answer5: integer            | Palautelomakkeen kysymyksen 5 palaute.      |
|                             | Arvon tuottaa palautteen antaja.            |
| answer6: integer            | Palautelomakkeen kysymyksen 6 palaute.      |
|                             | Arvon tuottaa palautteen antaja.            |
| answer7: integer            | Palautelomakkeen kysymyksen 7 palaute.      |
|                             | Arvon tuottaa palautteen antaja.            |
| answer8: integer            | Palautelomakkeen kysymyksen 8 palaute.      |
|                             | Arvon tuottaa palautteen antaja.            |
| answer9: integer            | Palautelomakkeen kysymyksen 9 palaute.      |
|                             | Arvon tuottaa palautteen antaja             |
| feedbacktext: varchar(2000) | Tehtävän sanallinen palaute.                |
|                             | Arvon tuottaa palautteen antaja.            |
| improvetext: varchar(2000)  | Tehtävän parannusehdotuksia -palaute.       |
|                             | Arvon tuottaa palautteen antaja.            |
| feedbackdate: date          | Palautteen antamisen päivämäärä.            |
|                             | Arvon tuottaa järjestelmä.                  |

## **4 MainServlet-komponentti**

MainServlet-komponentti koostuu MainServlet-luokasta.

## **4.1 MainServlet-luokan kuvaus**

MainServlet-luokka toimii järjestelmän koordinaattorina. Käyttäjän pyytämä näkymä tuotetaan MainServlet-luokan service-metodilla. Metodi kutsuu ensiksi NavBar-luokkaa, jolta se saa näkymään liittyvän navigointipalkin HTML-koodin. Sen jälkeen kutsutaan käyttäjän pyytämän näkymän tuottavaa komponenttia, jolle MainServlet ohjaa käyttäjän syötteen. Kun jokin komponentti on käsitellyt syötteen, se palauttaa MainServletille näkymän HTML-koodina, jonka MainServlet siirtää selaimelle. Kuvassa 3 on esitetty MainServletin sekvenssikaavio ja kuvassa 4 sivulla 8 on MainServletin luokkakaavio.

MainServlet-luokka tarjoaa seuraavat palvelut:

- Käyttäjän syötteen ohjaaminen oikealle komponentille.
- Käyttäjän session lopettaminen.
- Näkymien koonti HTML-sivuksi.

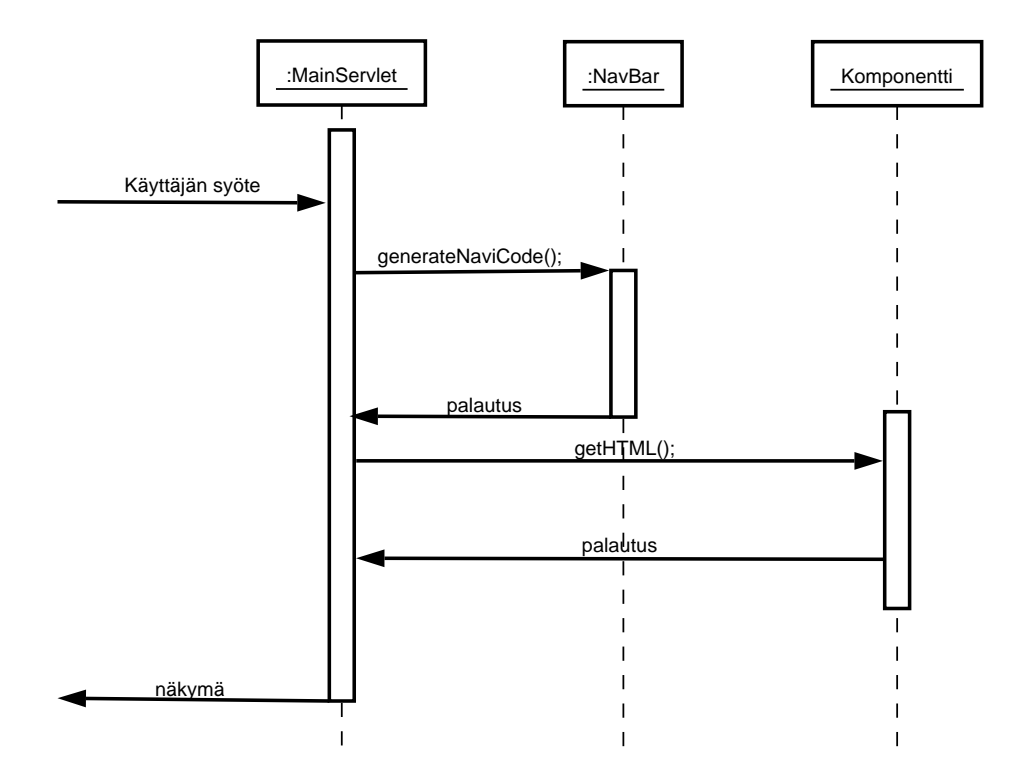

Kuva 3: MainServletin sekvenssikaavio

### **4.1.1 MainServlet-luokan metodien kuvaus**

Tässä luvussa kuvataan MainServlet-luokan metodit parametreineen ja paluuarvoineen.

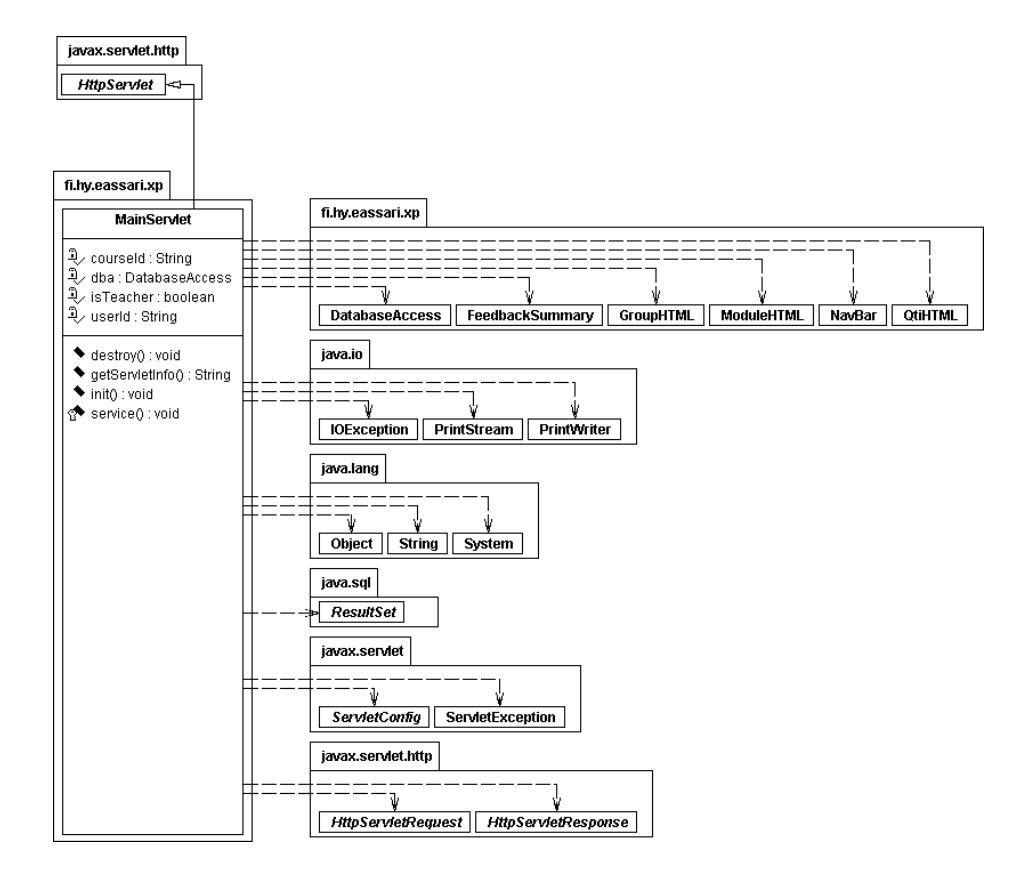

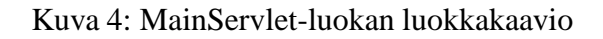

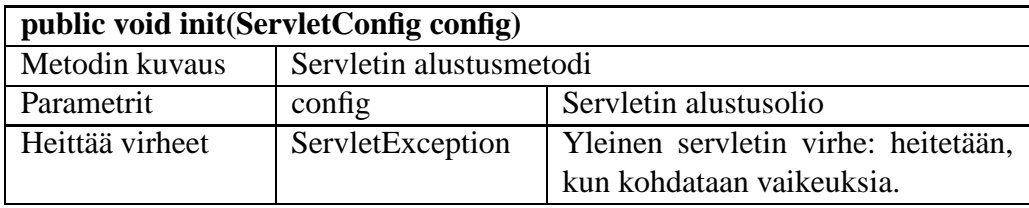

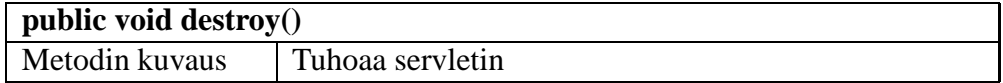

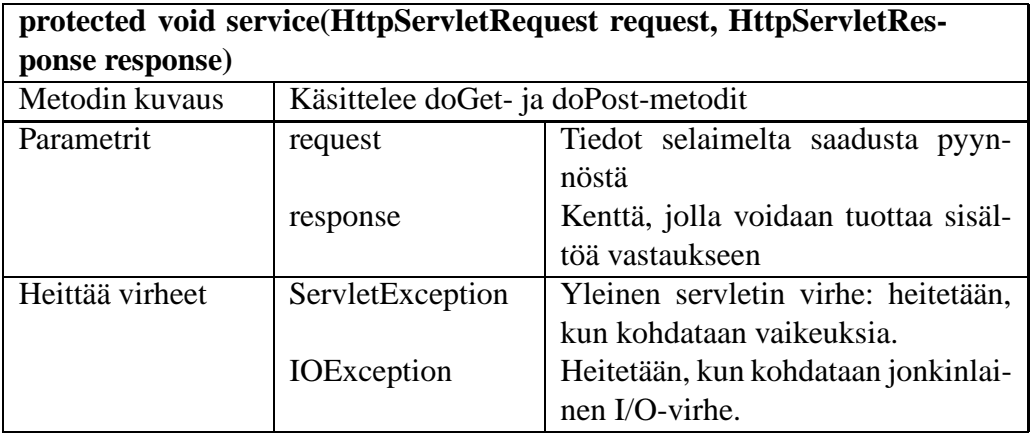

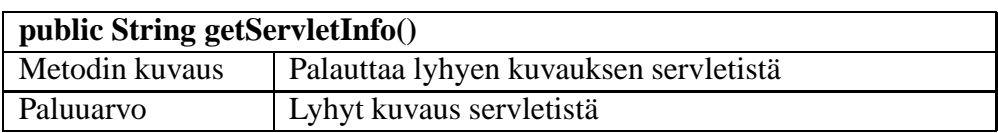

## **5 Tietokantakyselyiden suorituskomponentti**

Tietokantakyselyiden suorituskomponentti koostuu DatabaseAccess-luokasta. Kuvassa 5 on esitetty luokan luokkakaavio.

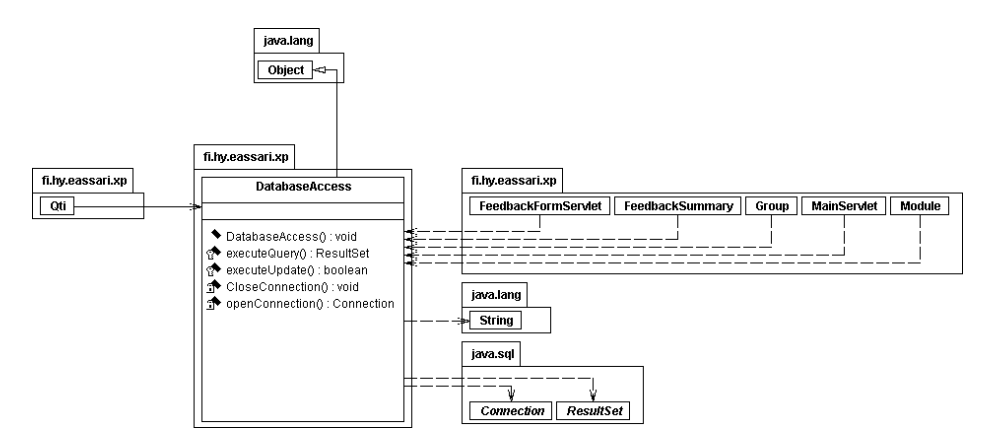

Kuva 5: DatabaseAccess-luokan luokkakaavio

### **5.1 DatabaseAccess-luokan kuvaus**

DatabaseAccess-luokkaa käytetään kaikkiin tietokantahakuihin ja päivityksiin. Muut komponentit kutsuvat DatabaseAccessin metodeita ja antavat parametreina SQL-lauseet, joiden avulla ne haluavat hakea tietokannasta tietoja tai päivittää sinne tietoja. DatabaseAccess suorittaa kyselyt suoraan näitä lauseita käyttäen. Mahdollisia kyselyiden tarkistuksia ei

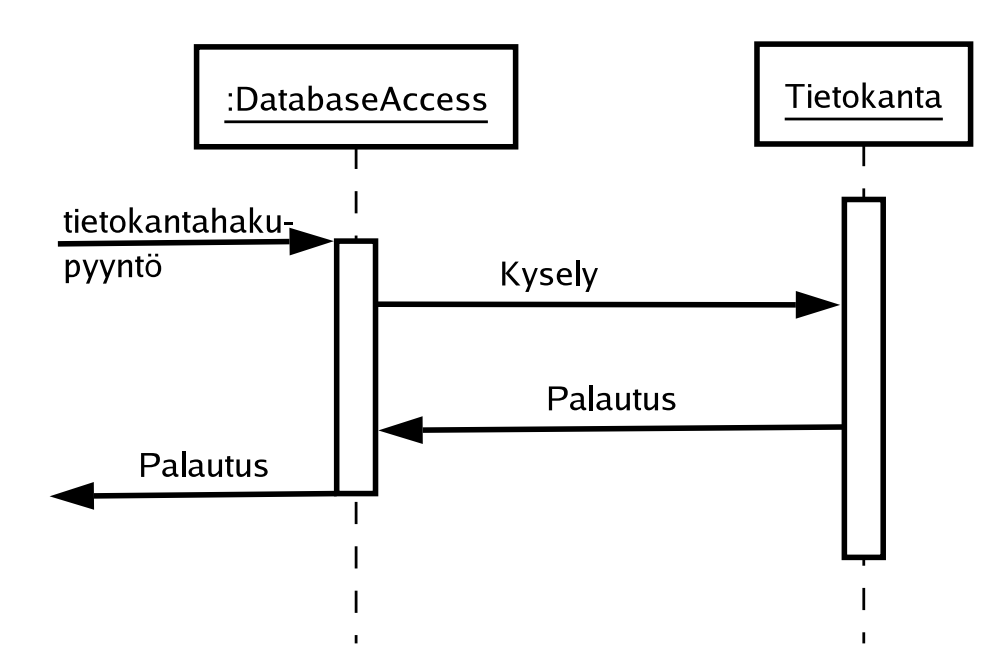

Kuva 6: DatabaseAccess-luokan sekvenssikaavio

suoriteta tässä luokassa, vaan tarkistukset tehdään ennen kuin DatabaseAccessia kutsutaan. Kuvassa 6 on esitetty tietokantakyselyiden suorituskomponentin sekvenssikaavio.

#### **5.1.1 DatabaseAccess-luokan metodien kuvaus**

DatabaseAccess-luokassa on konstruktori ja kaksi metodia, joita voidaan kutsua luokan ulkopuolelta:

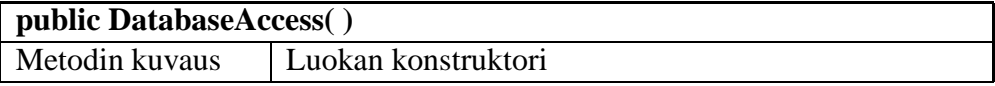

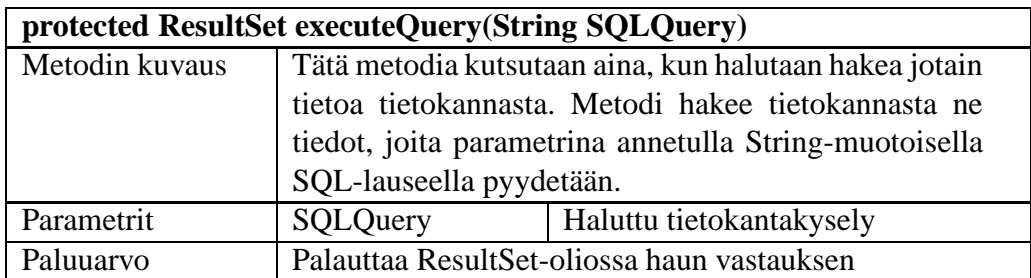

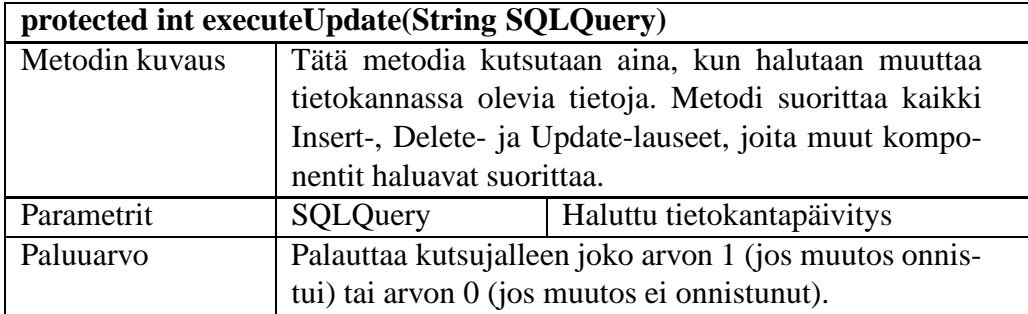

Alla olevat metodit ovat vain luokan omaa käyttöä varten. Niitä ei voida kutsua luokan ulkopuolelta.

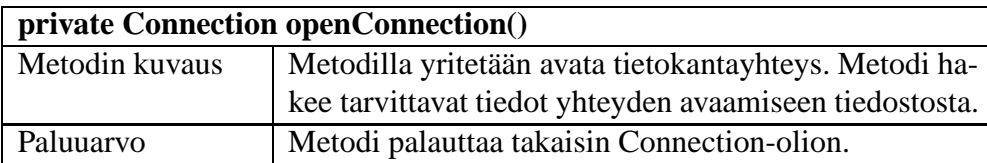

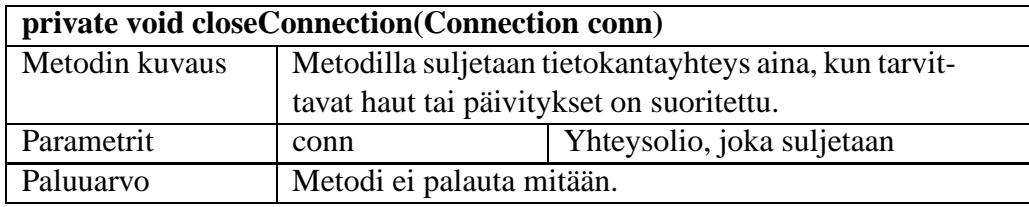

## **6 Navigointi- ja käyttäjän syötteen validointikomponentti**

Tässä luvussa esitellään järjestelmän käyttämiä apukomponentteja. Apukomponentit ovat muiden komponenttien käytettävissä. Ne eivät itse käytä muita luokkia palveluidensa tuottamiseen. Navigointi-komponentti koostuu NavBar-luokasta ja käyttäjän syötteen validointikomponentti koostuu HTMLFilter-luokasta. Alaluvuissa ovat näiden luokkien kuvaukset.

### **6.1 NavBar-luokan kuvaus**

NavBar-luokka generoi navigointipalkin HTML-koodin sitä pyydettäessä. Navigointipalkki voi olla erilainen riippuen käyttäjän statuksesta. Luokan luokkakaavio on esitetty kuvassa 7 sivulla 12.

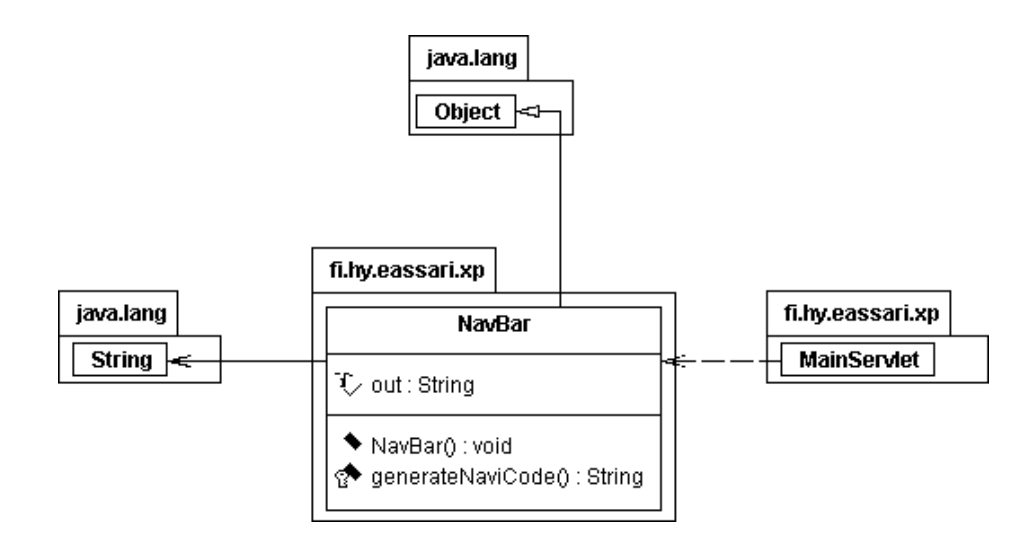

Kuva 7: NavBar-luokan luokkakaavio

### **6.1.1 NavBar-luokan metodien kuvaus**

Tässä luvussa kuvataan NavBar-luokan metodit parametreineen ja paluuarvoineen.

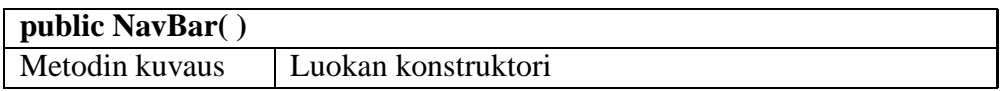

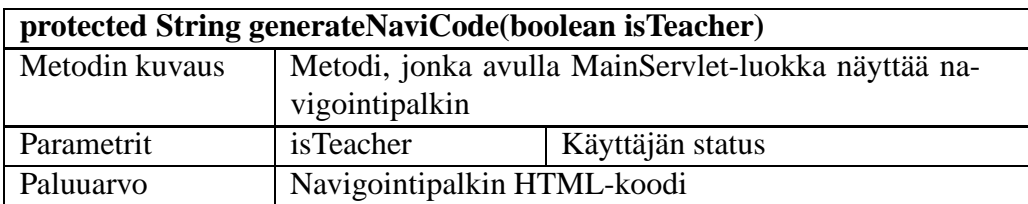

### **6.2 HTMLFilter-luokan kuvaus**

Käyttäjän syötteen validointikomponentti koostuu HTMLFilter-luokasta. HTMLFilterluokkaa käyttävät komponentit, jotka saavat käyttäjän muokkaamia syötteitä. HTMLFilterluokka tarkistaa käyttäjän antamat syötteet ja poistaa niistä merkit, joita käyttämällä järjestelmää vastaan voitaisiin tehdä esimerkiksi javaScript-hyökkäys. Kuvassa 8 sivulla 13 on esitetty luokan luokkakaavio.

### **6.2.1 HTMLFilter-luokan metodin kuvaus**

Tässä luvussa kuvataan HTMLFilter-luokan metodi parametreineen ja paluuarvoineen.

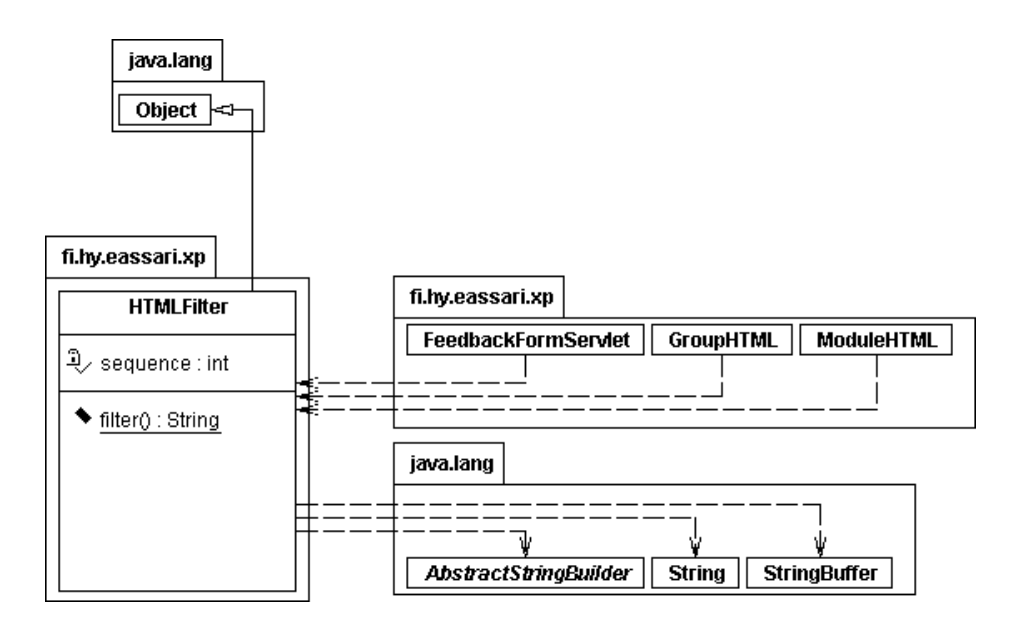

Kuva 8: HTMLFilter-luokan luokkakaavio

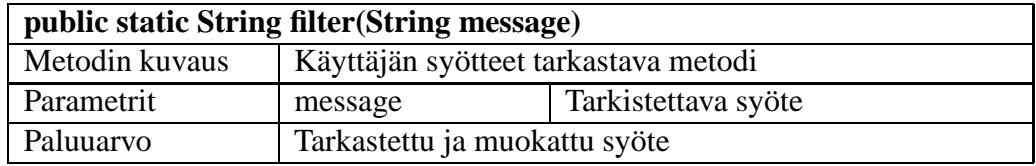

## **7 Ryhmäkomponentti**

Ryhmäkomponentti tuottaa sovelluksessa käytettävien ryhmien hallintaan liittyvät näkymät. Komponentti huolehtii myös tietokantaan tehtävien muutosten ohjaamisesta tietokantakyselyiden suorituskomponentille. Ryhmäkomponentti tarjoaa seuraavat palvelut:

- Uuden ryhmän luominen
- Käyttäjän liittäminen ryhmään
- Käyttäjän poistaminen ryhmästä
- Käyttäjän omistamien ryhmien nimien näyttäminen
- Ryhmän omistajien näkyminen

Ryhmäkomponentin sekvenssikaavio on esitetty kuvassa 9 sivulla 14.

Ryhmäkomponentti koostuu kahdesta luokasta, joista GroupHTML-luokka tuottaa HTMLkoodin Group-luokan palveluiden avulla.

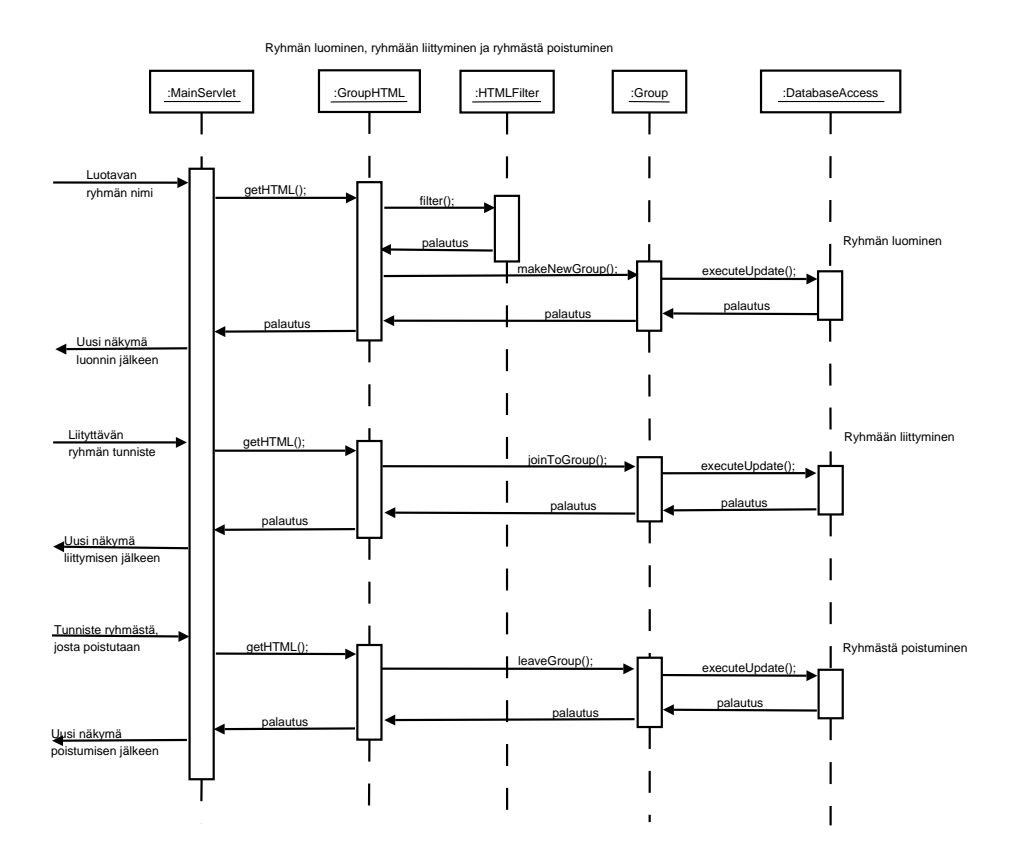

Kuva 9: Ryhmäkomponentin sekvenssikaavio

## **7.1 GroupHTML-luokan kuvaus**

GroupHTML-luokka tuottaa MainServletin sille osoittaman pyynnön vastauksen. Group-HTML-luokan metodi getHTML tuottaa String-muotoista HTML-koodia, jonka perusteella seuraava näkymä tuotetaan. Luokka kutsuu getHTML-metodissaan Group-luokkaa, joka tekee pakkaukseen liittyvät tietokantakyselyt ja -lisäykset. GroupHTML:n luokkakaavio on esitetty kuvassa 10 sivulla 15.

### **7.1.1 GroupHTML-luokan metodien kuvaus**

Tässä luvussa kuvataan GroupHTML-luokan metodit parametreineen ja paluuarvoineen.

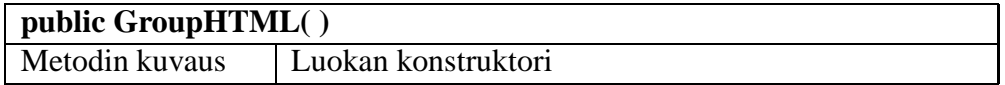

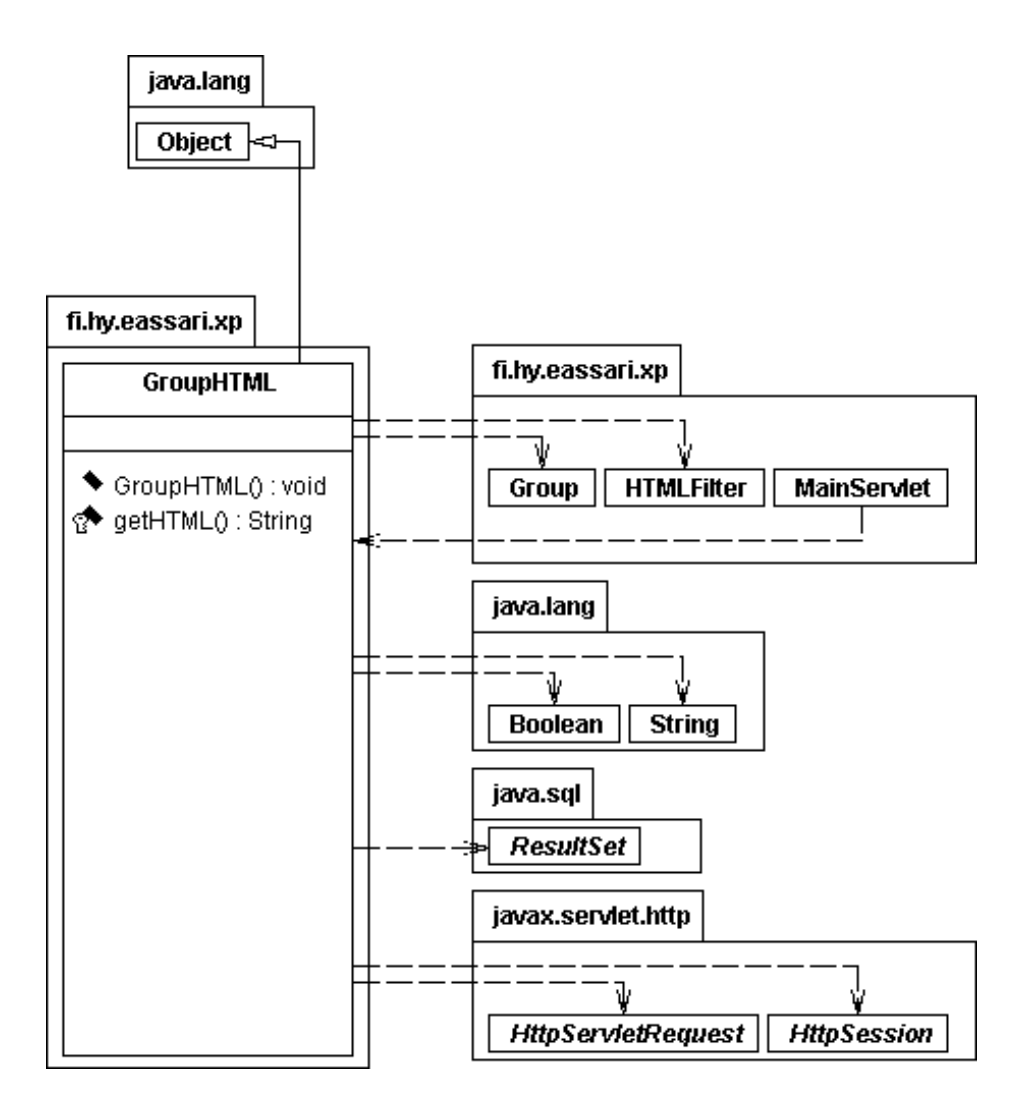

Kuva 10: GroupHTML-luokan luokkakaavio

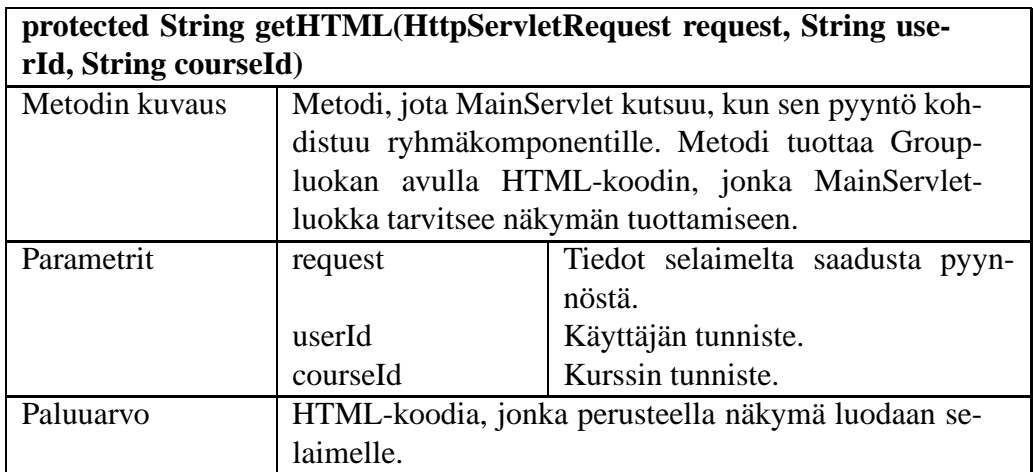

## **7.2 Group-luokan kuvaus**

Group-luokka toimii ModuleHTML-luokan apuluokkana. GroupHTML saa luokalta tarvitsemansa tiedot ja ohjaa sille pyydetyt päivitykset. Group-luokka käyttää tietokantakyselyihinsä DatabaseAccess-luokkaa. Kuvassa 11 on esitetty luokan luokkakaavio.

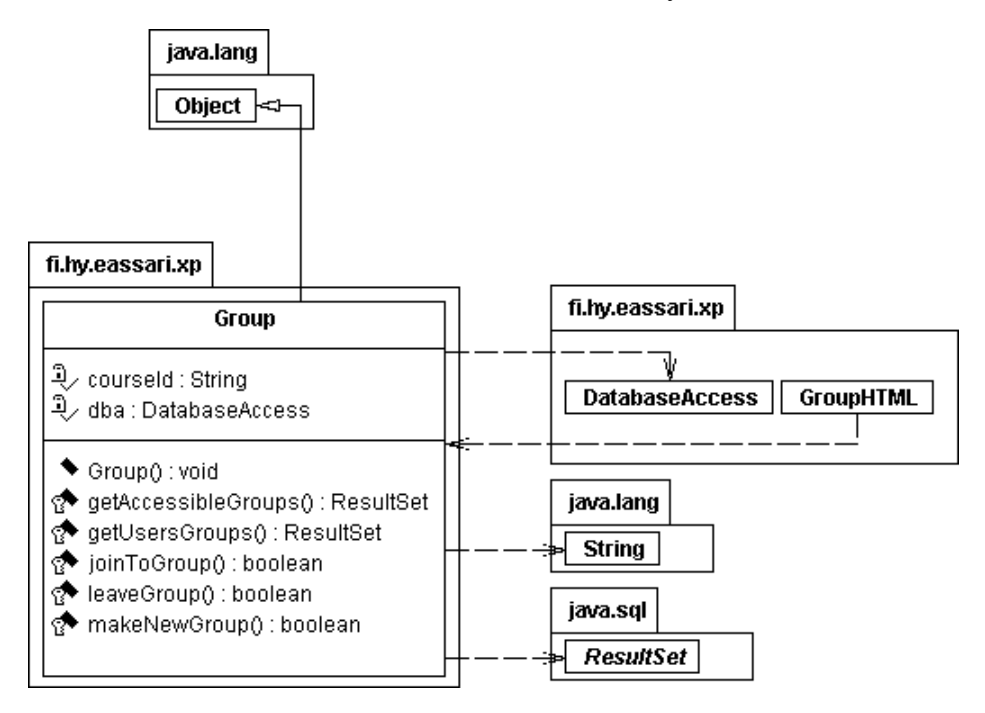

Kuva 11: Group-luokan luokkakaavio

### **7.2.1 Group-luokan metodien kuvaus**

Tässä luvussa kuvataan Group-luokan metodit parametreineen ja paluuarvoineen.

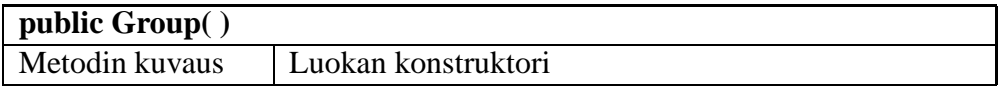

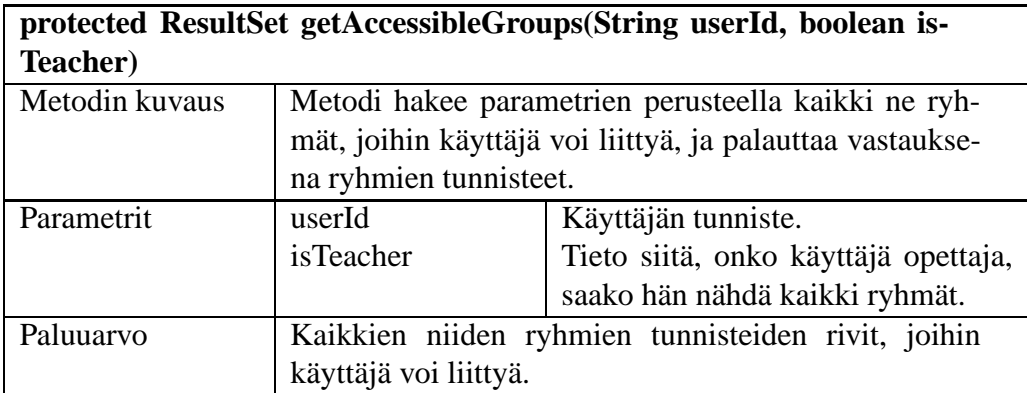

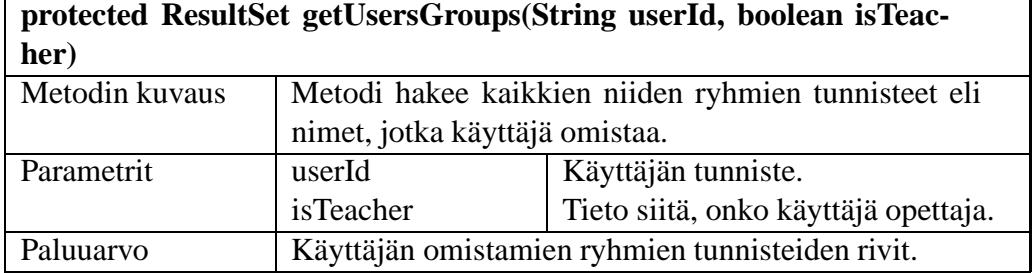

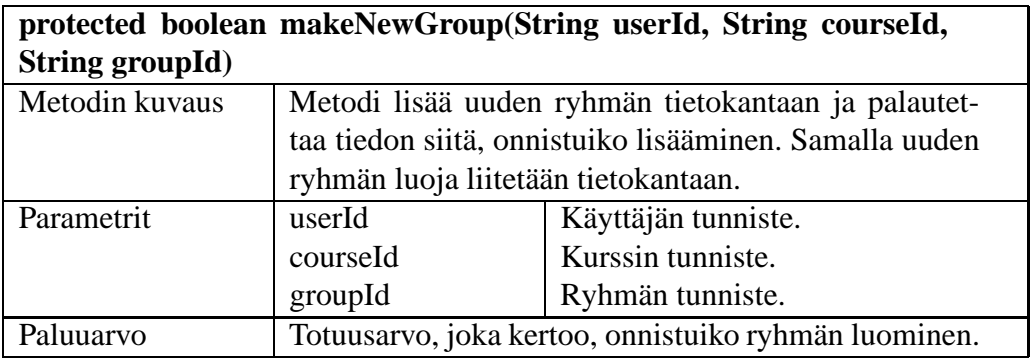

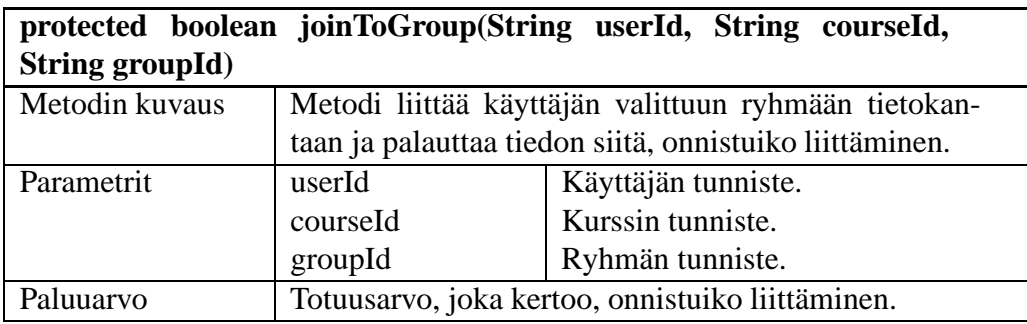

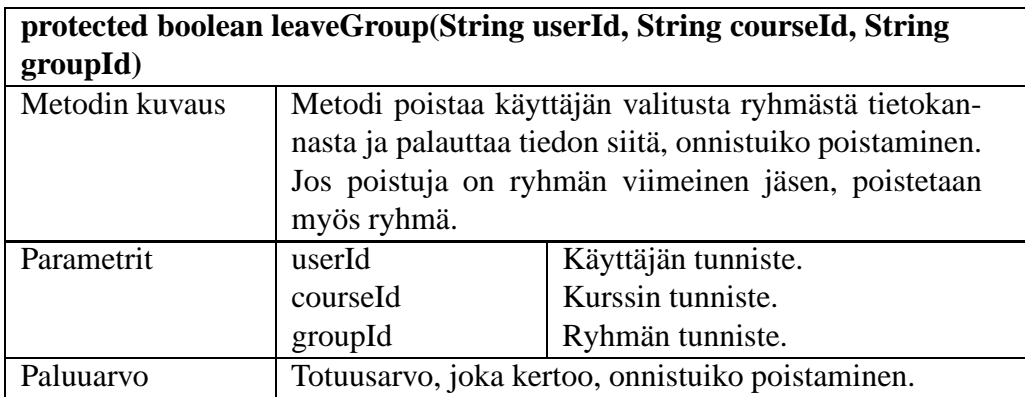

## **8 Pakkauskomponentti**

Pakkauskomponentti tuottaa sovelluksessa käytettävien pakkausten hallintaan liittyvät näkymät. Komponentti huolehtii myöstietokantaan tehtävien muutosten ohjaamisesta Tietokantakyselyiden suorituskomponentille. Pakkauskomponentti tarjoaa seuraavat palvelut:

- Uuden pakkauksen luominen
- Tehtävän lisääminen pakkaukseen
- Tehtävän poistaminen pakkauksesta
- Tehtävien järjestäminen pakkauksessa
- Pakkauksen näyttäminen tekijälle
- Pakkauksen käyttöajan määrittäminen
- Pakkauksen näkyvyyden määrittäminen
- Pakkauksen tyypin määrittäminen
- Palautemoodin määrittäminen
- Pakkauksen tekijöiden näkyminen

Pakkauskomponentin sekvenssikaavio on esitetty kuvassa 12 sivulla 19.

Pakkauskomponentti koostuu kahdesta luokasta, joista ModuleHTML-luokka tuottaa HTMLkoodin Module-luokan palveluiden avulla.

## **8.1 ModuleHTML-luokan kuvaus**

ModuleHTML-luokka tuottaa MainServletin sille osoittaman pyynnön vastauksen. ModuleHTML-luokan metodi getHTML tuottaa String-muotoista HTML-koodia, jonka perusteella seuraava näkymä tuotetaan. Luokka kutsuu getHTML-metodissaan Module-luokkaa, joka tekee pakkaukseen liittyvät tietokantakyselyt ja lisäykset. Kuvassa 13 sivulla 20 on esitetty luokan luokkakaavio.

### **8.1.1 ModuleHTML-luokan metodien kuvaus**

Tässä luvussa kuvataan ModuleHTML-luokan metodit parametreineen ja paluuarvoineen.

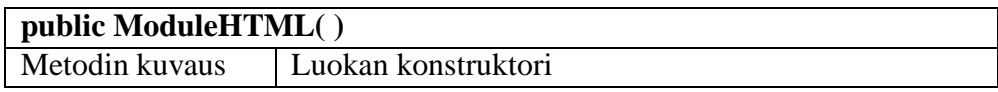

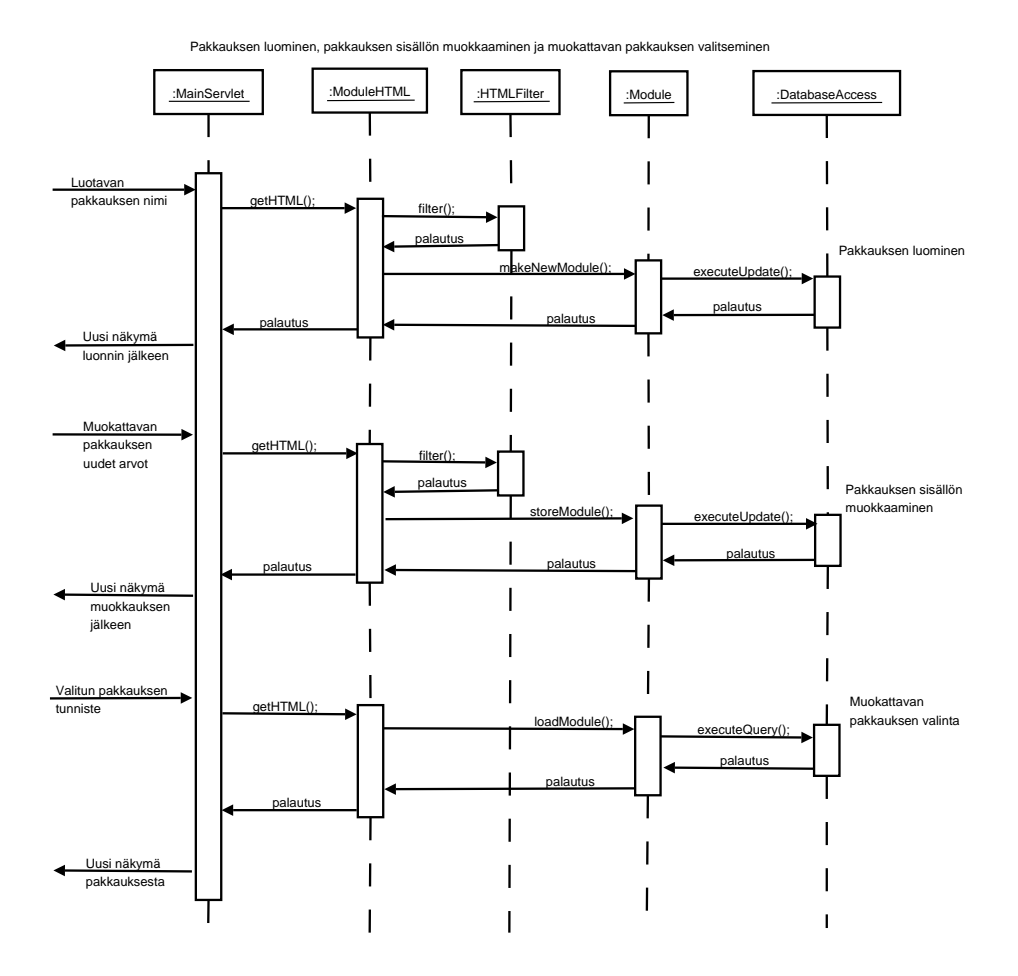

Kuva 12: Pakkauskomponentin sekvenssikaavio

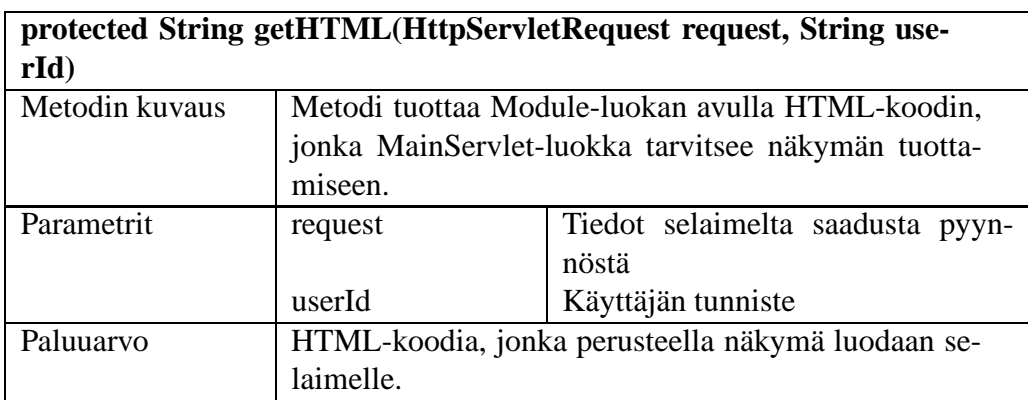

### **8.2 Module-luokan kuvaus**

Module-luokka toimii ModuleHTML-luokan apuluokkana. ModuleHTML saa luokalta tarvitsemansa tiedot ja ohjaa sille pyydetyt päivitykset. Module-luokka käyttää tietokantakyselyihinsä DatabaseAccess-luokkaa. Kuvassa 14 sivulla 21 on esitetty Module-luokan

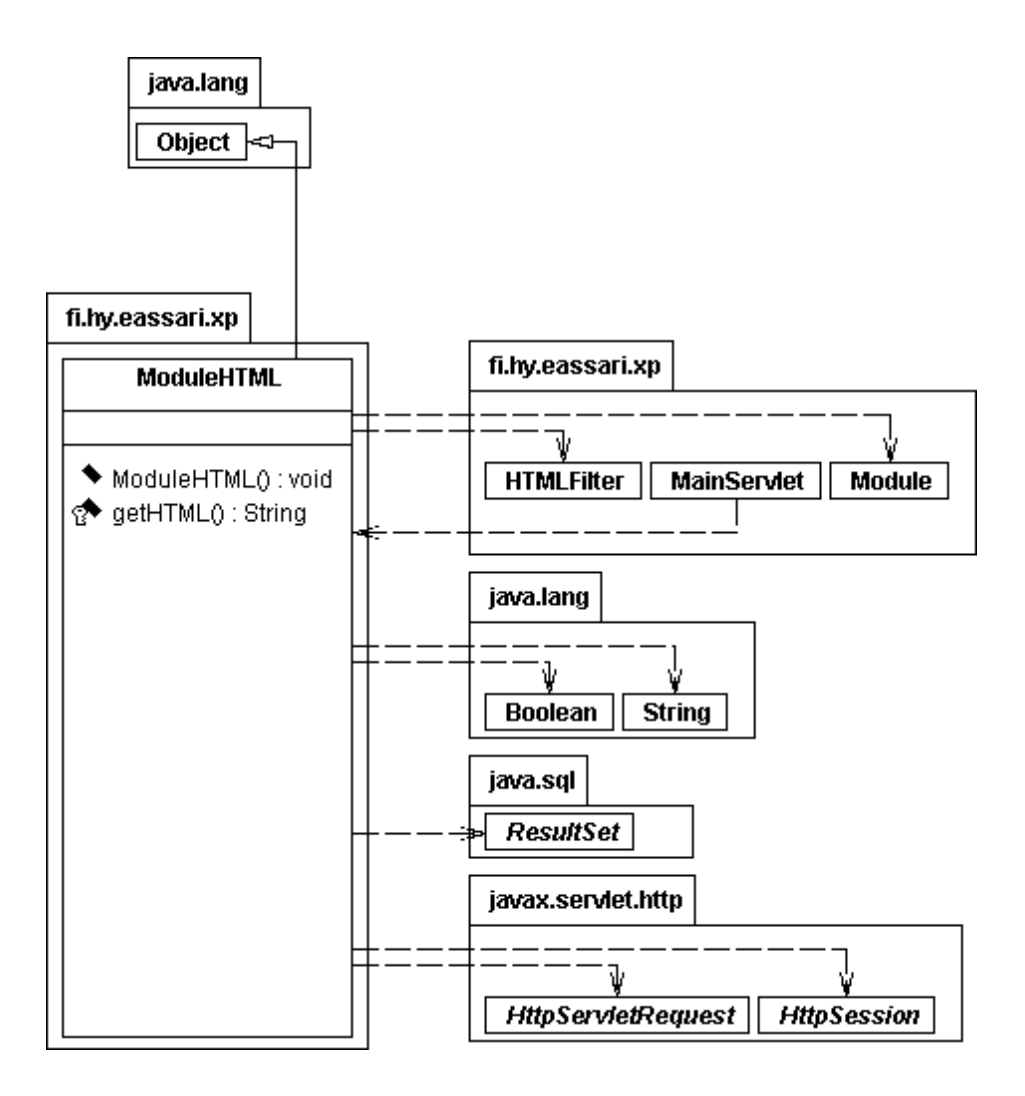

Kuva 13: ModuleHTML-luokan luokkakaavio

luokkakaavio.

### **8.2.1 Module-luokan metodien kuvaus**

Tässä luvussa kuvataan Module-luokan metodit parametreineen ja paluuarvoineen.

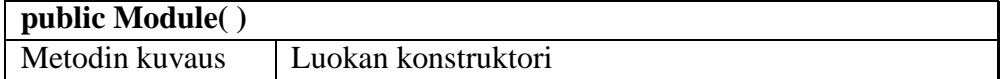

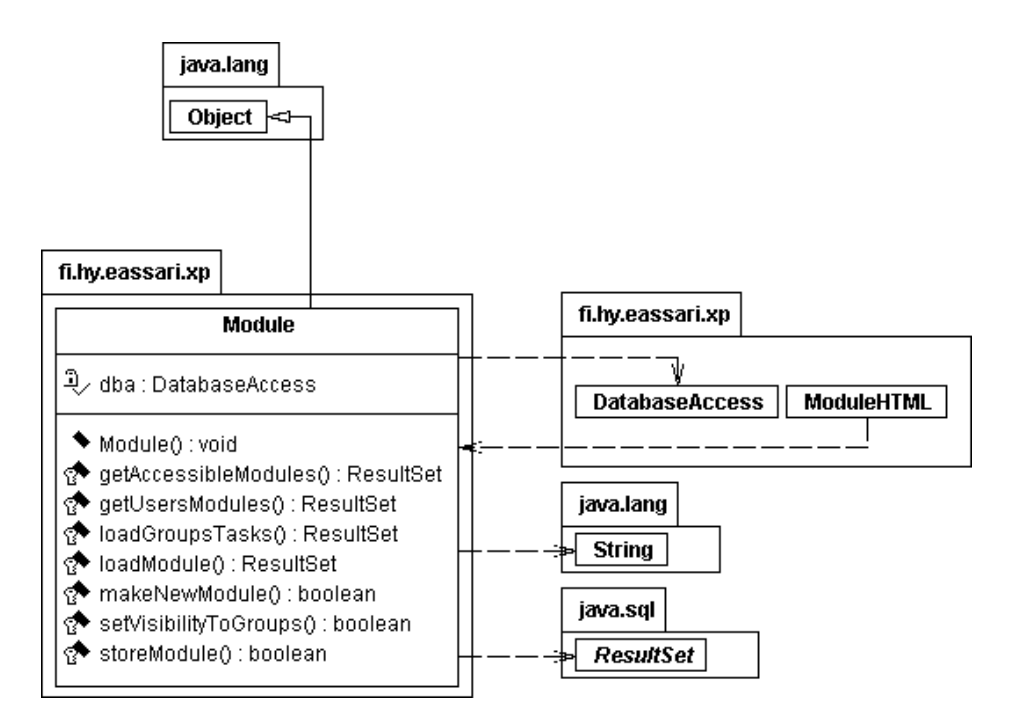

Kuva 14: Module-luokan luokkakaavio

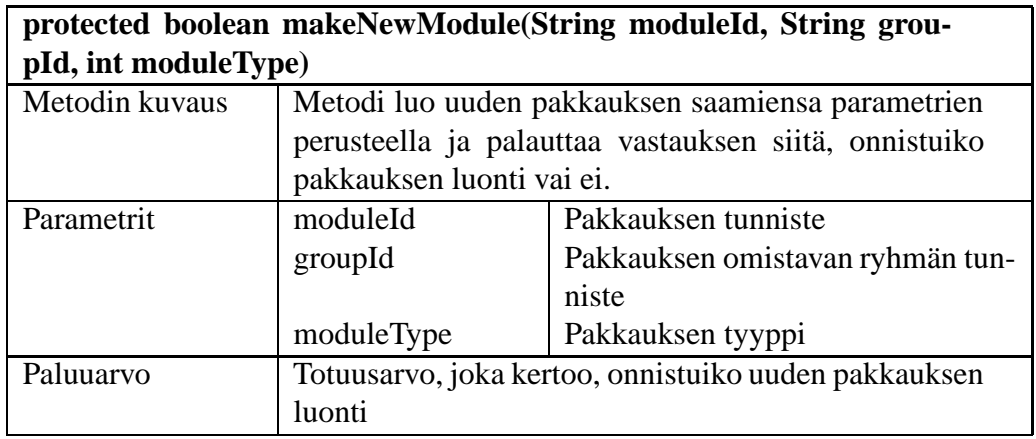

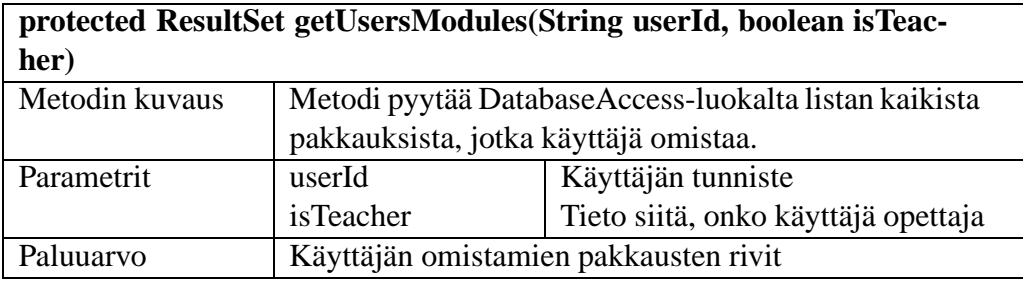

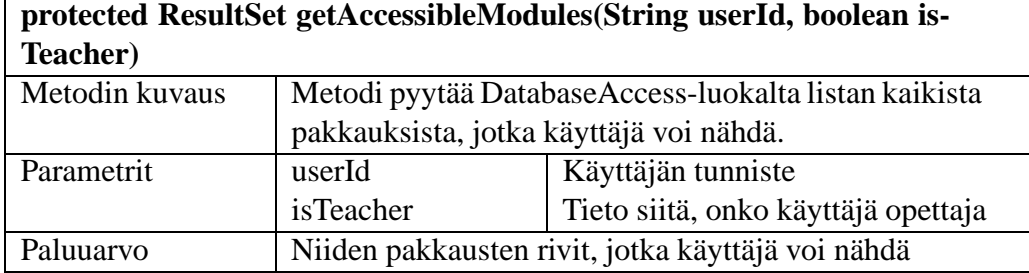

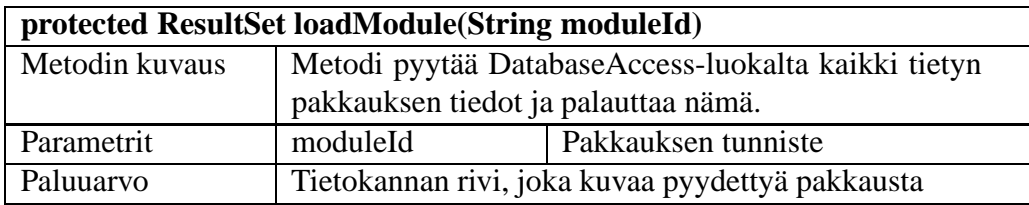

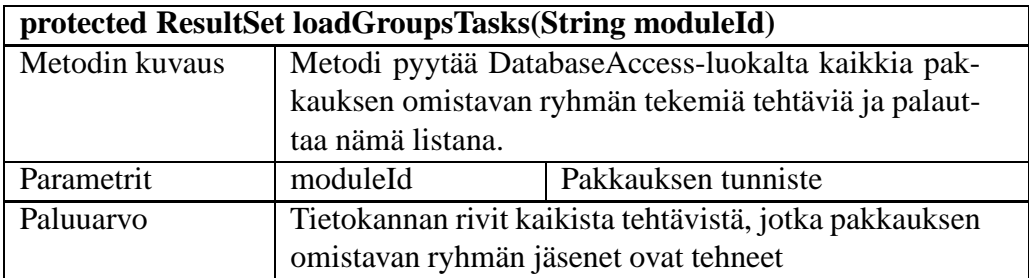

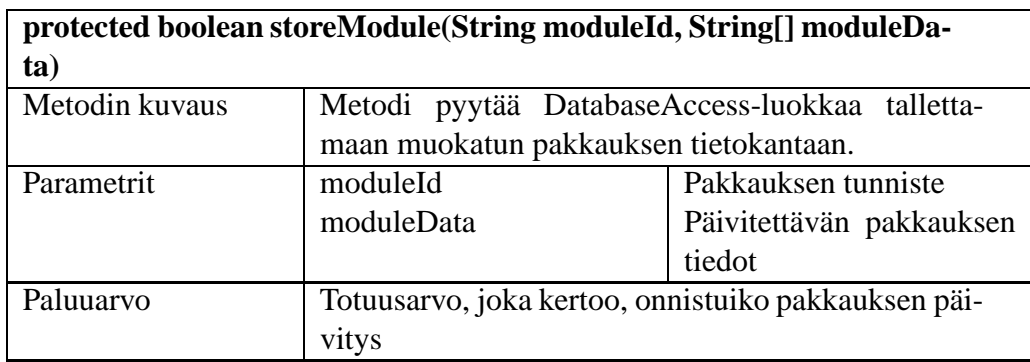

## **9 Palautelomakekomponentti**

Palautelomakkeella kerätään tietoa tehtävien eri ominaisuuksista. Käyttäjä antaa palautetta täyttämällä HTML-lomakkeen, jossa kutakin ominaisuutta arvioidaan viisiportaisella asteikolla. Lomakkeessa on myös tekstikentät vapaamuotoista palautetta ja parannusehdotuksia varten. Palautelomakkeen kuva on liitteessä 4. Täytetyn lomakkeen tiedot tallennetaan tietokantaan feedback-tauluun. Jos sama käyttäjä antaa uudelleen palautetta tehtävästä, josta hän on jo antanut palautetta, uusi palaute tallennetaan vanhan päälle. Palautelomake esitetään joko automaattisesti tai kun käyttäjä ilmaisee haluavansa antaa

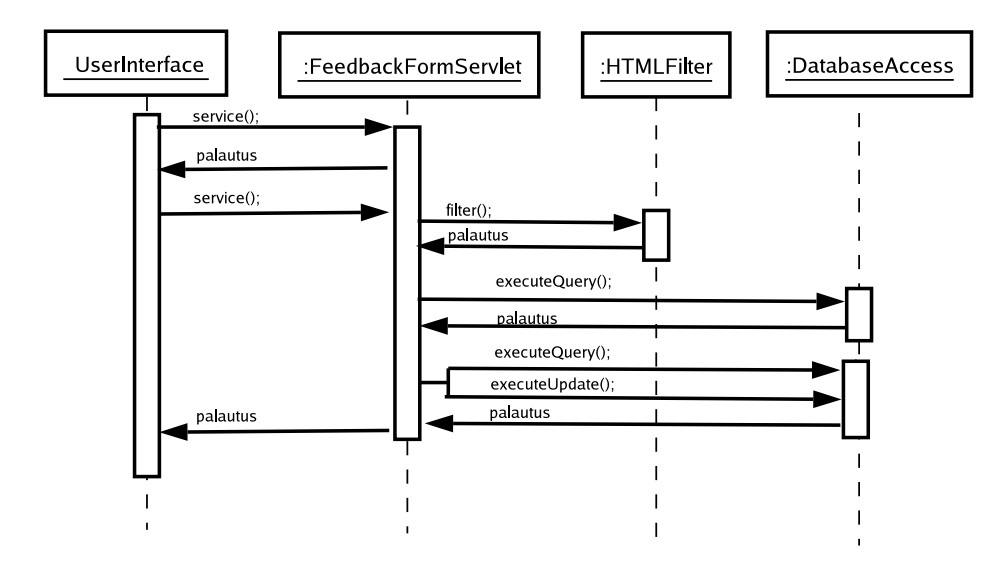

Kuva 15: Palautelomakkeen sekvenssikaavio

palautetta. Tieto ratkaistun tehtävän taskid:stä ja käyttäjän userid:stä välittyy Feedback-FormServlet-luokalle request-parametrin sisällä, kun luokkaa kutsutaan. Tässä projektissa toteutetaan palautelomakkeen näyttäminen ja annetun palautteen tallentaminen. Projektin tehtäviin ei kuulu FeedbackFormServlet-luokan kutsumisen toteuttaminen. Palautelomakekomponentti tarjoaa seuraavat palvelut:

- Palautelomakkeen näyttäminen
- Täytetyn lomakkeen vastaanottaminen
- Annetun palautteen tallentaminen tietokantaan

Palautelomakkeen sekvenssikaavio on esitetty kuvassa 15.

### **9.1 FeedbackFormServlet-luokan kuvaus**

FeedbackFormServlet-luokka sisältää service- ja storeFeedback-metodit. Service-metodi näyttää palautelomakkeen ja vastaanottaa täytetyn lomakkeen. StoreFeedback-metodi tallettaa lomakkeen tiedot tietokantaan käyttäen DatabaseAccess-luokkaa. Kuvassa 16 sivulla 24 on esitetty luokan luokkakaavio.

### **9.1.1 FeedbackFormServlet-luokan metodien kuvaus**

Tässä luvussa kuvataan FeedbackFormServlet-luokan metodit parametreineen ja paluuarvoineen.

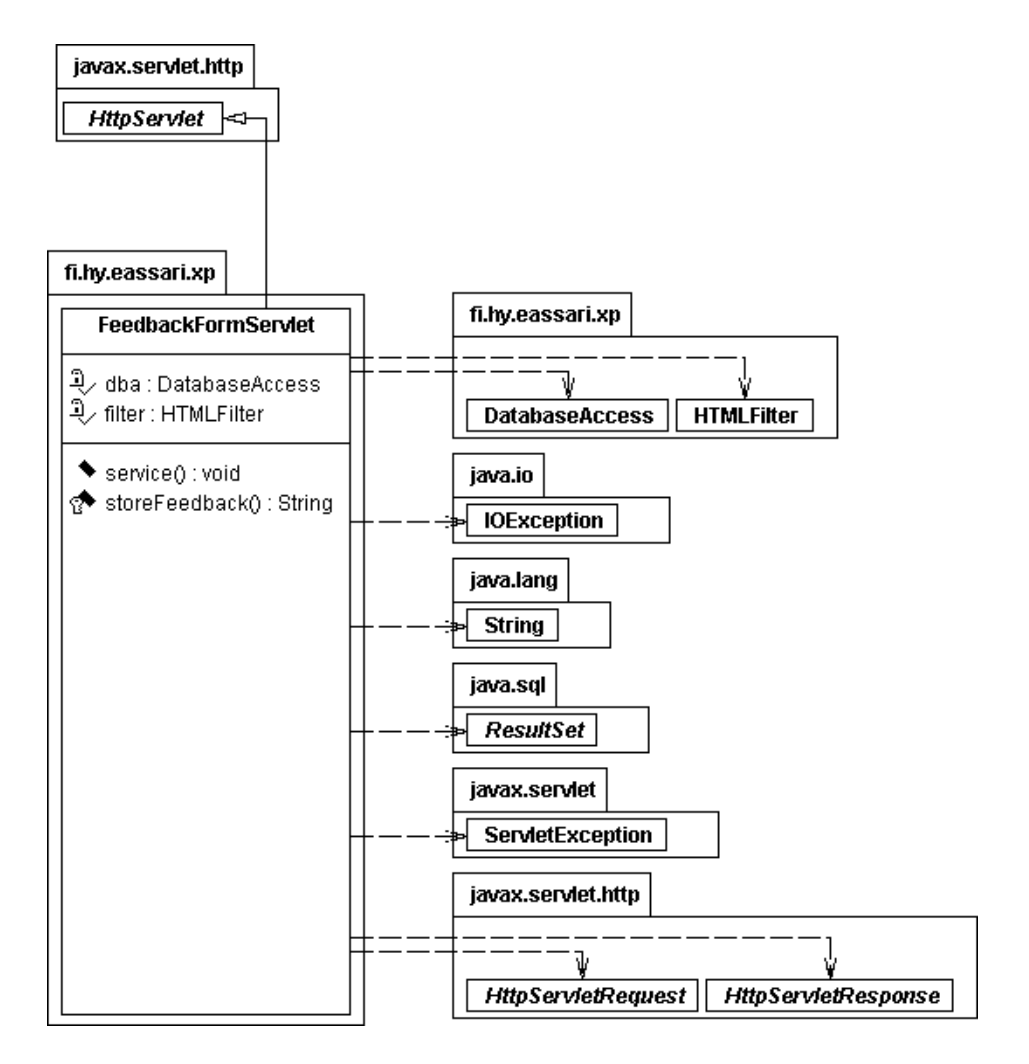

Kuva 16: FeedbackFormServlet-luokan luokkakaavio

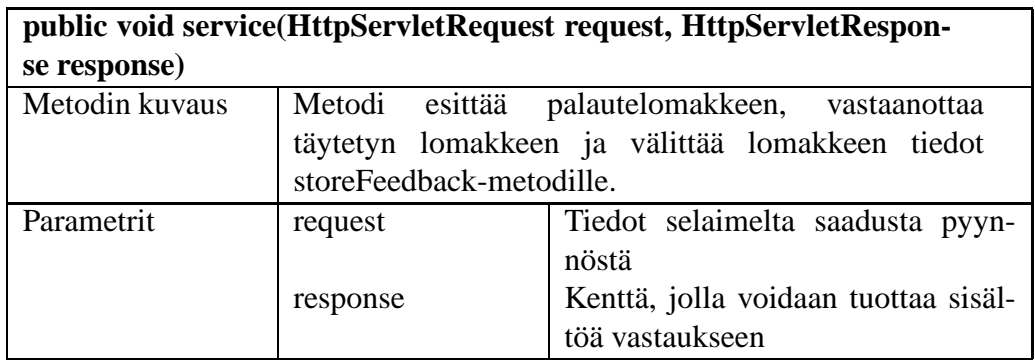

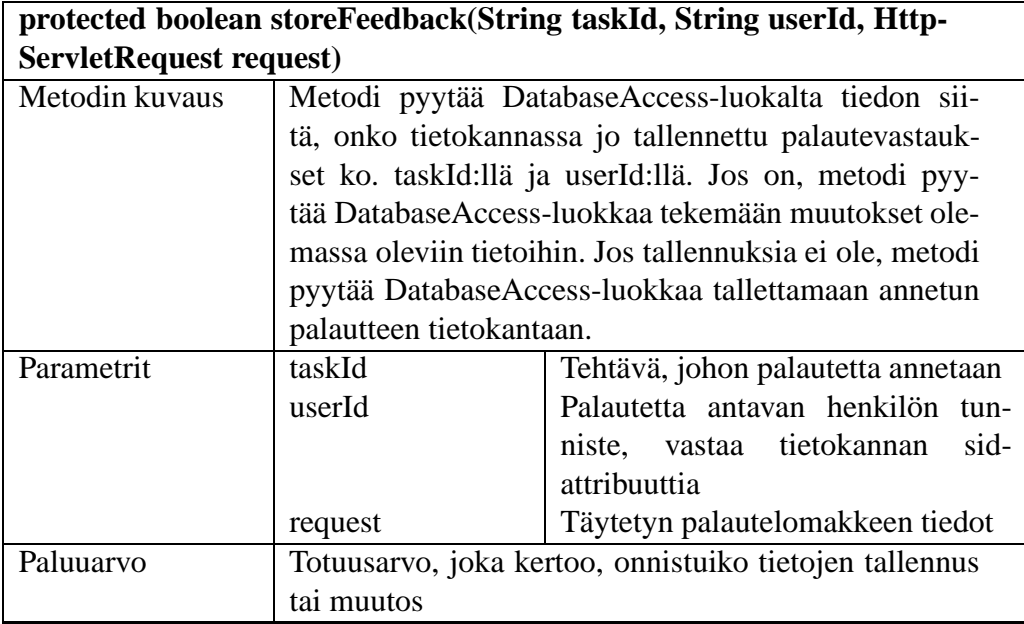

## **10 Palauteyhteenvetokomponentti**

Tässä luvussa kuvataan palauteyhteenvetokomponentin toteutus ja toiminta. Palauteyhteenvetojen on tarkoitus antaa tarkempaa tietoa siitä, mitä mieltä tehtävien ratkojat ovat olleet tehtävistä. Tarkemmat kuvaukset kysymyksistä löytyvät dokumentin liitteestä 4. Kuvassa 17 on esitetty luokan luokkakaavio.

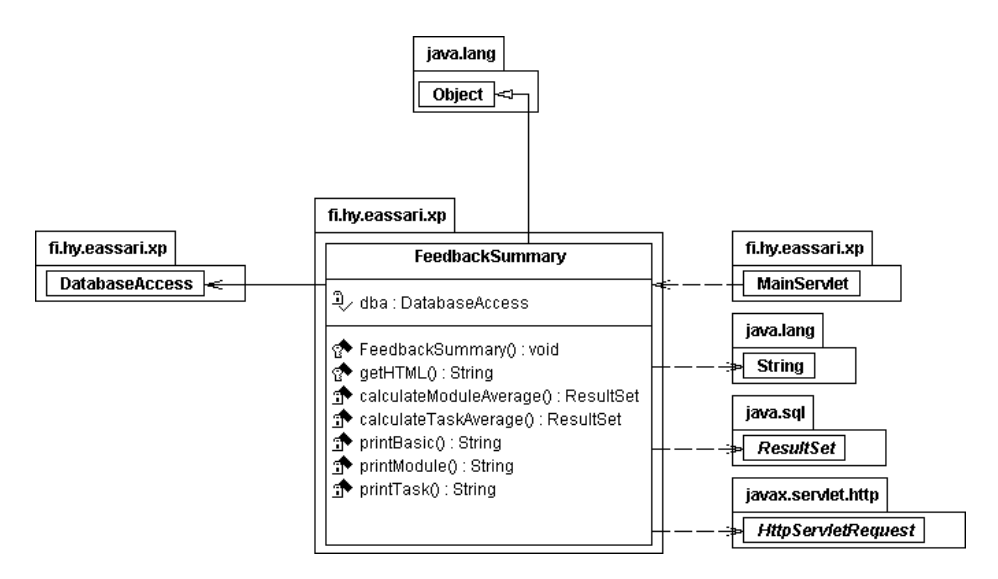

Kuva 17: FeedbackSummary-luokan luokkakaavio

### **10.1 FeedbackSummary-luokan kuvaus**

Palauteyhteenvetojen muodostustapahtuu FeedbackSummary-luokassa. MainServlet kutsuu FeedbackSummary-luokan getHTML-metodia ja antaa tälle parametrina itse saamansa parametrit. Tämän jälkeen FeedbackSummary- luokka purkaa saadut parametrit ja niistä saatujen tietojen perusteella tulostaa yhden kolmesta mahdollisesta näkymästä.

FeedbackSummary-luokka tarjoaa seuraavanlaiset näkymät:

- Perusnäkymä. Näkymä, jossa näkyy kaikki kyseisen käyttäjän oikeuksien mahdollistamat pakkaukset. Mikäli puretuissa parametreissa ei ole mainittu tarkennettu näkymää, niin getHTML-metodi kutsuu printBasic-metodia, joka tulostaa tämän näkymän.
- Pakkausnäkymä. Tässä näkymässä nähdään jonkin valitun pakkauksen sisältö, eli pakkauksen tehtävät ja näiden saamien palautteiden keskiarvot. Tämä näkymä saadaan, mikäli puretuissa parametreissa on mukana module-parametri, jonka arvo on jonkin pakkauksen tunniste. Tällöin getHTML-metodi kutsuu omaa printModulemetodia, jolla tulostetaan halutun pakkauksen sisältö.
- Tehtävänäkymä. Tässä näkymässä on nähtävillä yhden tehtävän saamat palautteet. Näkymässä on nähtävillä kaikki saadut kirjalliset palautteet. Mikäli parametreissa on module-parametri, jolla on jonkin pakkauksen nimi, niin katsotaan, onko saaduissa parametreissa jonkin tehtävänkin nimi task-parametrissa. Jos molemmat löytyvät, niin getHTML-metodi kutsuu printTask-metodia, jolla tulostetaan halutun tehtävän saamat palautteet yksityiskohtaisemmin.

Kuvassa 18 on esitetty palauteyhteenvetokomponentin sekvenssikaavio.

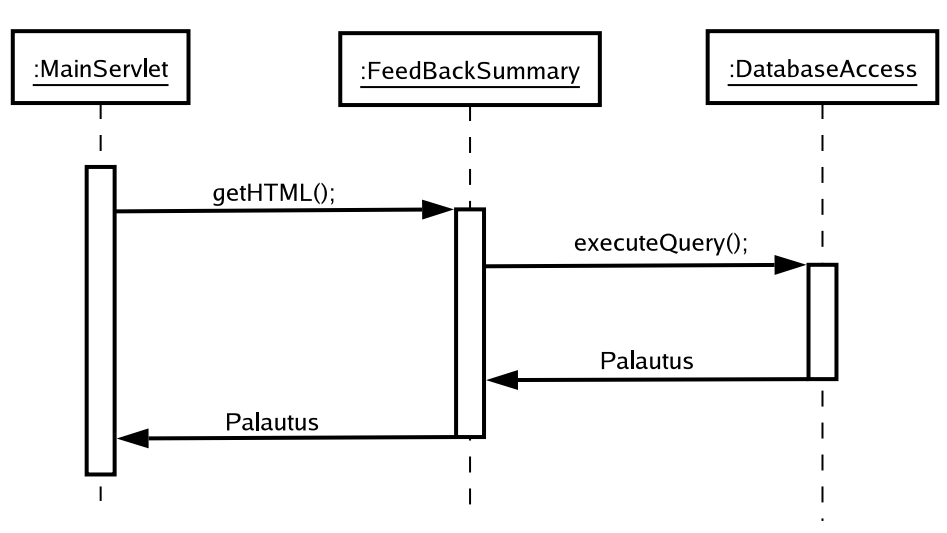

Kuva 18: Palauteyhteenvedon sekvenssikaavio

### **10.1.1 FeedbackSummary-luokan metodien kuvaukset**

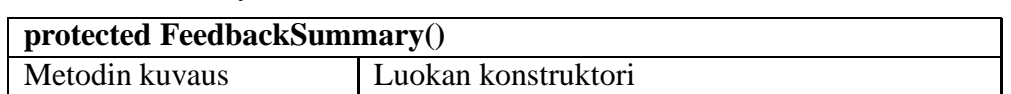

FeedbackSummary-luokka sisältää seuraavat metodit:

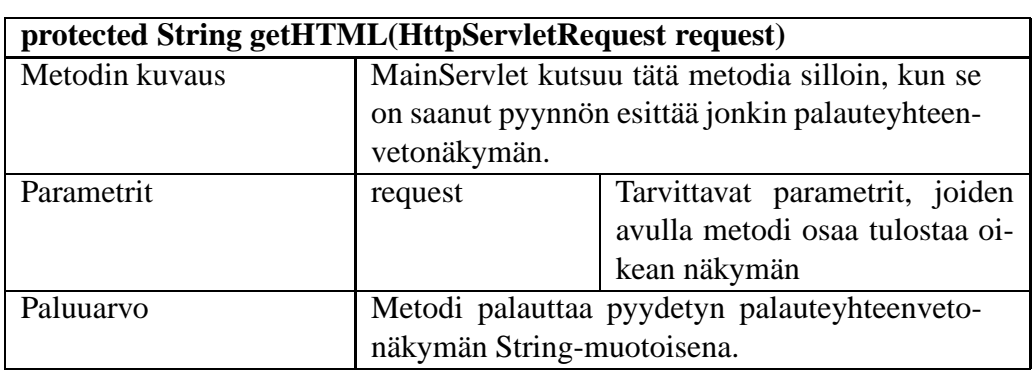

Seuraavat metodit ovat vain luokan omaan käyttöön. Niitä ei voida kutsua muista luokista suoraan.

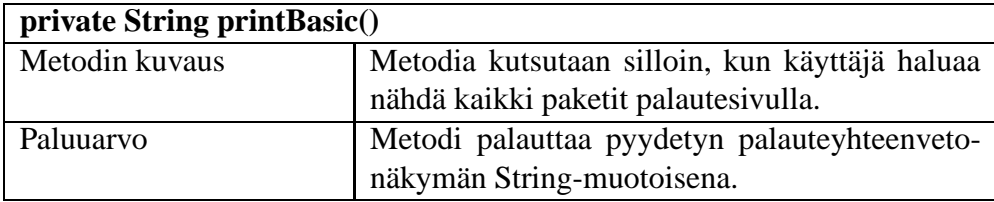

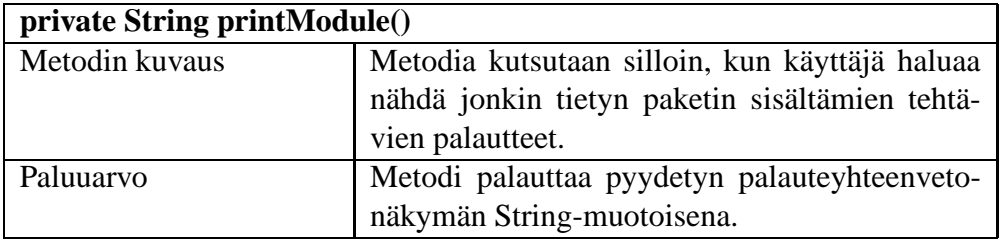

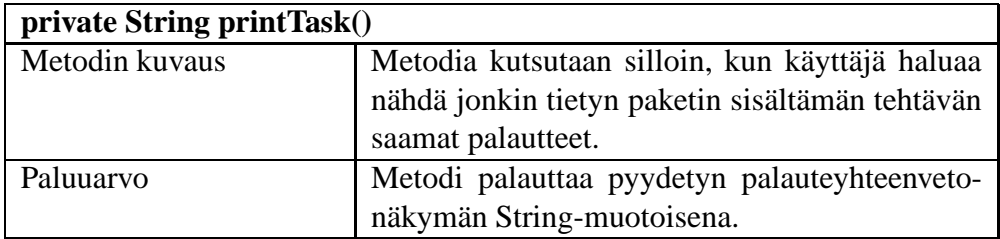

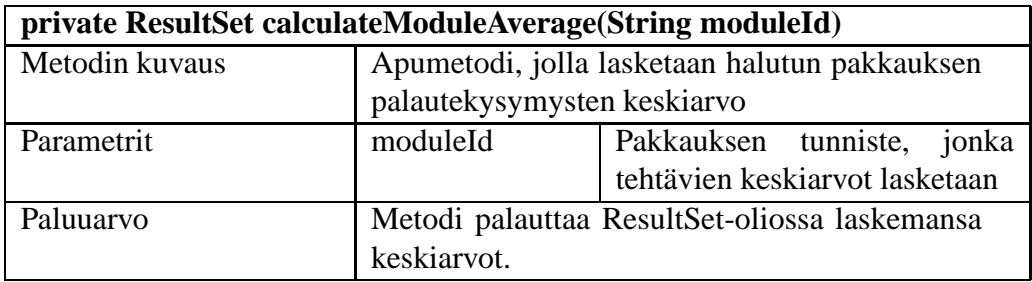

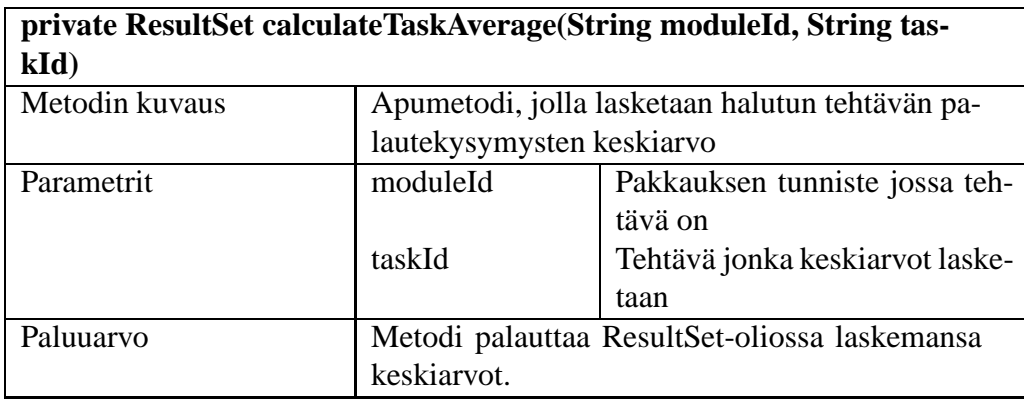

## **11 QTI-muunnoskomponentti**

Tässä luvussa esitetään, miten projektissa toteutetaan QTI-muuntamisen suorittava työkalu. Liitteessä 1 on tarkempi selostus siitä, miten tehtävät on tallennettu eAssari-järjestelmään ja mitkä eAssarin tehtävätyyppit on mahdollista esittää QTI-muodossa. Tässä projektissa toteutetaan QTI-muunnos eAssarin valintatehtäville eli sellaisille tehtäville, joissa tehtävän ratkaisija valitsee vaihtoehdoista yhden tai useamman oikean vaihtoehdon. Projektissa ei toteuteta QTI-muodossa olevien tehtävien muunnosta eAssari-järjestelmän muotoon.

Kuvassa 19 sivulla 29 on esitetty muunnoksen kulku sekvenssikaaviona.

QTI-muunnoskomponentti koostuu kahdesta luokasta: QtiHTML- ja Qti-luokista. Näistä luokista edellinen tuottaa HTML-koodia jälkimmäisen palveluiden avulla.

## **11.1 QtiHTML-luokan kuvaus**

QtiHTML-luokka luo käyttäjälle näytettävien HTML-sivujen pohjan MainServletin pyynnöstä: MainServlet kutsuu luokan getHTML-metodia, joka tuottaa string-tyyppisen HTMLmerkkijonon. getHTML-metodi puolestaan kutsuu Qti-luokan metodeja, jotka tekevät tarvittavat tietokantakyselyt ja muuntavat valitut tehtävät QTI-muotoon.

MainServlet luo getHTML-metodin avulla kaksi käyttäjälle näytettävää HTML-sivua: toisella sivulla on lista käyttäjän tehtävistä, joista valitaan muunnettavat tehtävät, ja toisella on linkki tiedostoon, jossa muunnetut QTI-muotoiset tehtävät ovat.

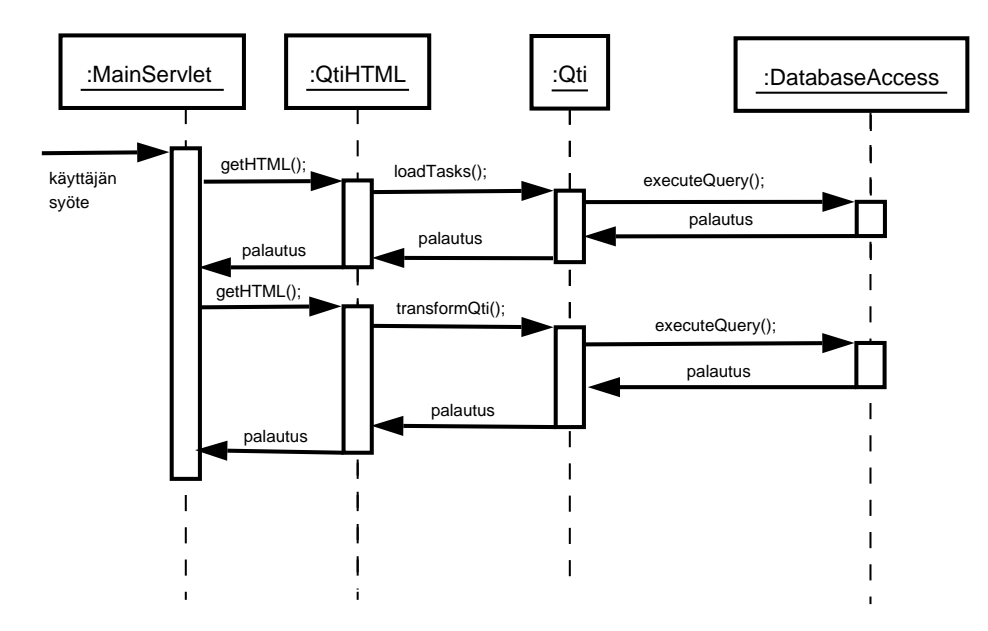

Kuva 19: QTI-muunnoksen sekvenssikaavio

Kuvassa 20 sivulla 30 on esitetty luokan luokkakaavio.

### **11.1.1 QtiHTML-luokan metodien kuvaus**

Tässä luvussa kuvataan QtiHTML-luokan metodit, niiden parametrit ja paluuarvot.

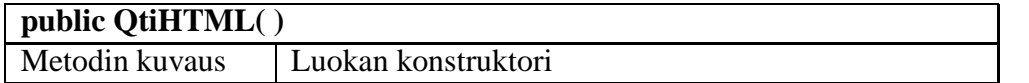

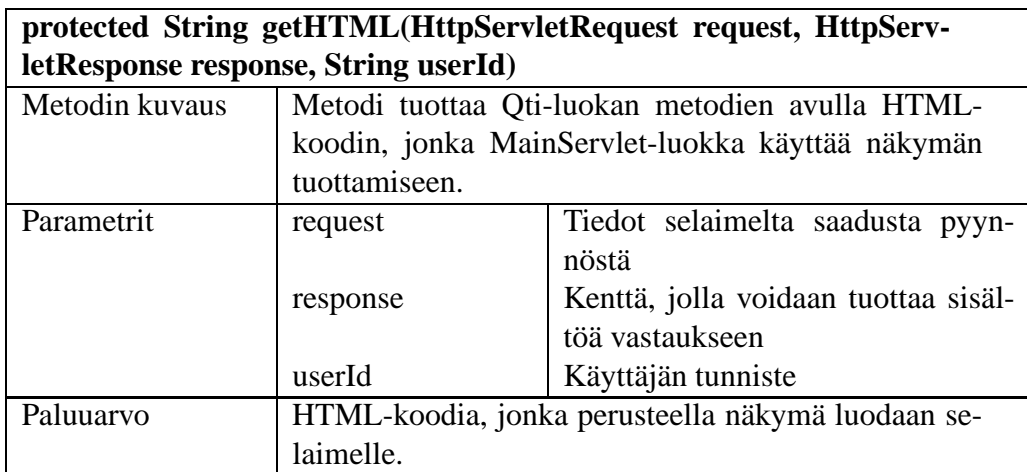

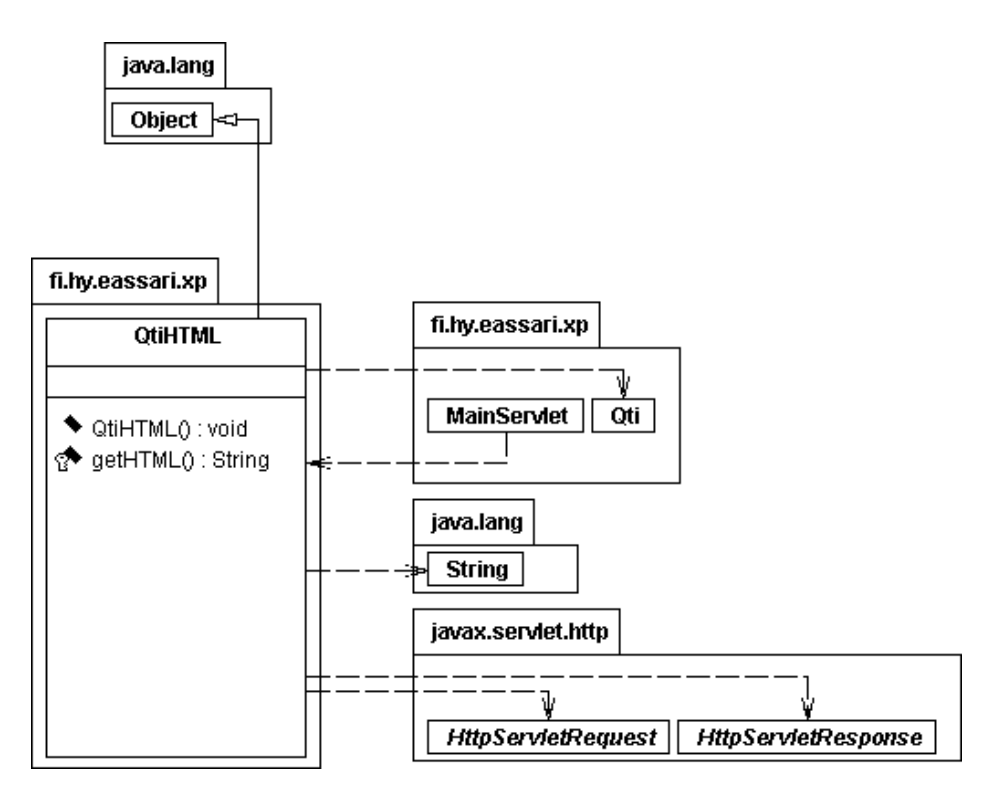

Kuva 20: QtiHTML-luokan luokkakaavio

## **11.2 Qti-luokan kuvaus**

Qti-luokka on QtiHTML-luokan apuluokka, joka tekee tietokantakyselyt ja muuntaa valitut tehtävät QTI-muotoon. QtiHTML-luokan metodi getHTML kutsuu Qti-luokan metodia loadTasks, joka palauttaa tiedot opettajalle kuuluvista tehtävistä. getHTML kutsuu myös transformQti-metodia, joka tekee apumetodiensa avulla tietokantakyselyt ja muunnettaviksi valittujen tehtävien QTI-muunnoksen. Qti-luokka käyttää tietokantakyselyihin DatabaseAccess-luokan metodia executeQuery. Kuvassa 21 sivulla 31 on esitetty luokan luokkakaavio.

### **11.2.1 Qti-luokan metodien kuvaus**

Tässä luvussa kuvataan Qti-luokan metodit, niiden parametrit ja paluuarvot.

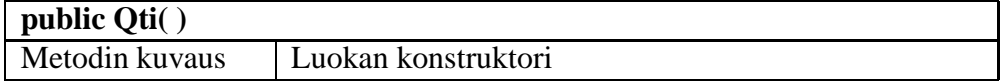

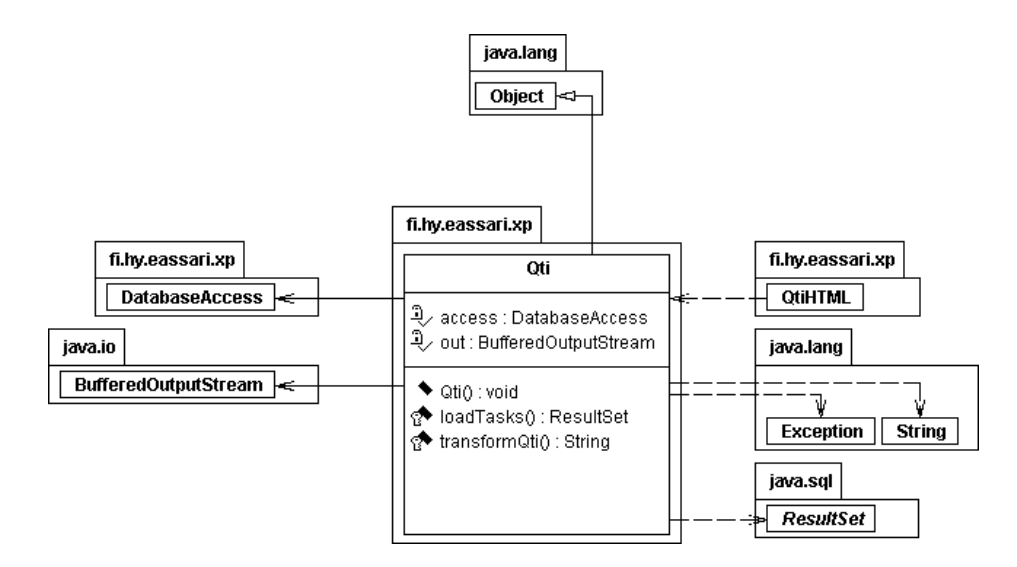

Kuva 21: Qti-luokan luokkakaavio

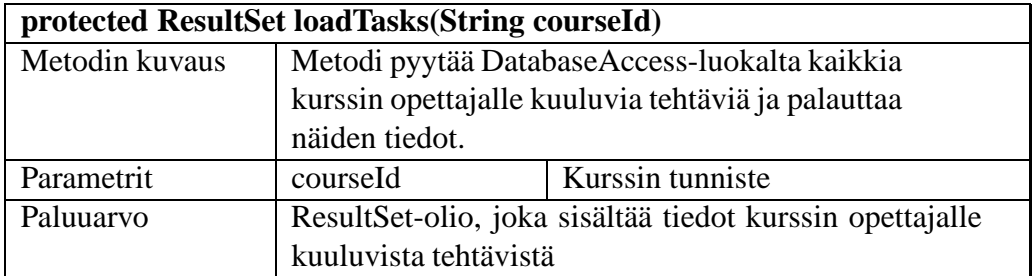

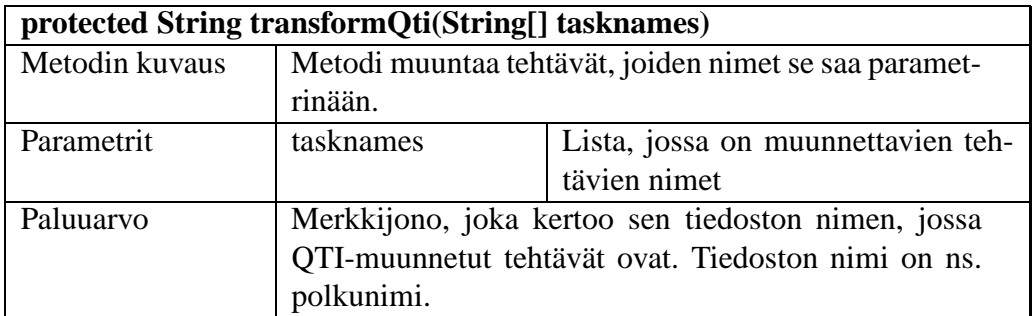

Alla olevat metodit ovat luokan yksityisiä metodeja, joita ei voi kutsua luokan ulkopuolelta.

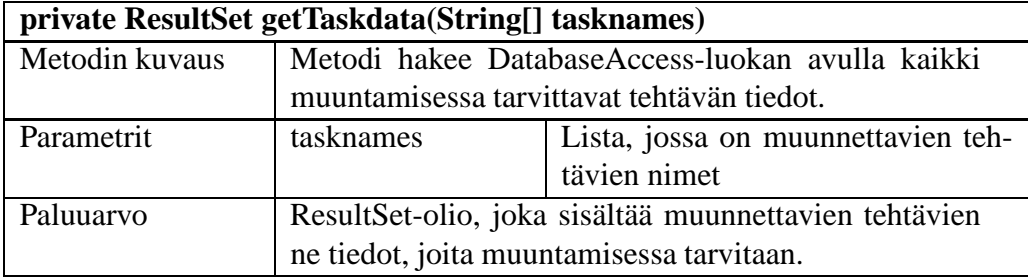

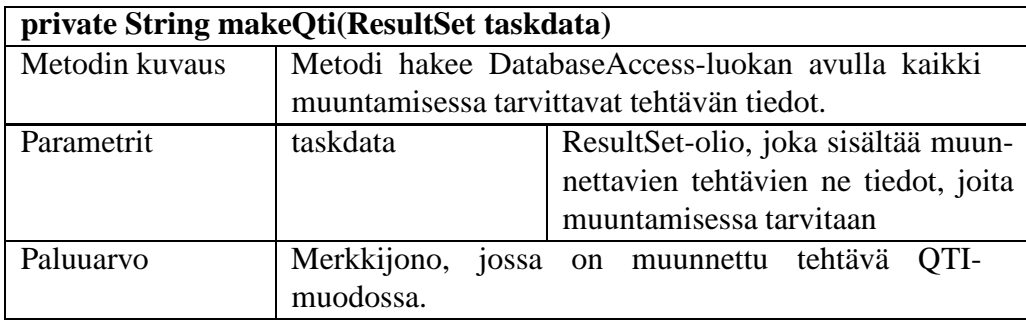

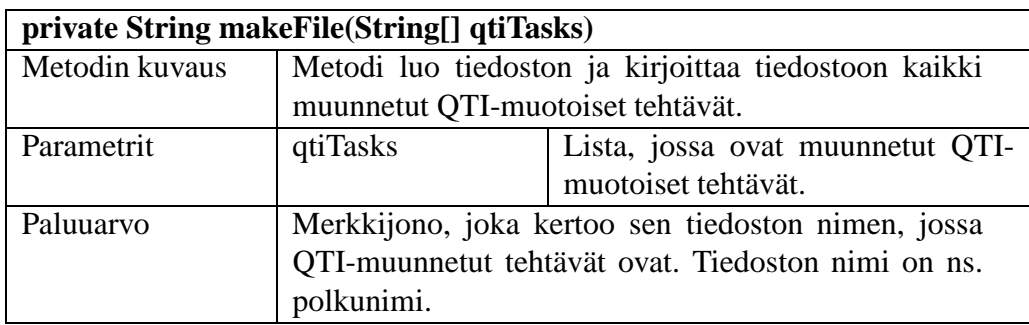

## **Lähteet**

- IMS IMS Global Learning Consortium, *IMS Question & Test Interoperability Specification*. http://www.imsglobal.org/question/index. cfm. [17.9.2004]
- Lai03 Laine, H., eassari practicing, assessment and exam engine, 2003. http: //www.cs.helsinki.fi/u/laine/eassari.pdf. [17.9.2004]

## **Liite 1. Selvitys QTI-muunnoksesta**

## **Johdanto**

Tämän kirjoituksen tarkoituksena on selvittää, voidaanko eAssarin tehtävätyyppejä muuntaa IMS-organisaation QTI (Question and Test Interoperability) -muotoon. Aluksi esitellään, millaisia tehtävätyyppejä eAssarissa tällä hetkellä on ja miten tehtävät on tallennettu järjestelmässä. (Nämä tiedot on saatu keväällä 2004 tehdystä Assari-ohjelmistotuotantoprojektin Suunnitteludokumentista<sup>1</sup> sekä suoraan bodbacka.cs.helsinki.fi-palvelimella olevasta eAssarin testitietokannasta.) Sitten tarkastellaan, onko QTI:n avulla mahdollista esittää samantyyppisiä tehtäviä kuin eAssarissa on ja onko QTI-muotoisia tehtäviä mahdollista muuntaa eAssariin. Lopuksi esitellään, miten muunnos voidaan toteuttaa.

## **eAssarin tehtävätyypit**

Tämänhetkinen eAssari-järjestelmä sisältää seuraavat tehtävätyypit:

- monivalintatehtävä (vaihtoehdoista valitaan yksi)
- valikkotehtävä (vaihtoehtoista voidaan valita yksi tai useampi, myös nolla tai kaikki vaihtoehdot käyvät)
- järjestystehtävä (annetut vaihtoehdot järjestetään)
- aukkojentäyttötehtävä (yksi tai useampi aukko, johon syötetään vapaa vastaus)

Näistä kaksi ensin mainittua on tallennettu nykyiseen järjestelmään samantyyppisinä valintatehtävinä. Erona on se, että monivalintatehtävässä oikeita vaihtoehtoja on vain yksi, valikkotehtävässä oikeita vaihtoehtoja voi olla useampia tai ei yhtään.

Tehtävätyyppien yleistiedot määritellään tietokannassa tasktype-taulussa ja tehtävätyyppeihin liittyvien attribuuttien tiedot esitetään taskattributes-taulussa. Taulussa tasktype on sarake typename, joka ilmoittaa tehtävätyypin nimen. Tällä hetkellä järjestelmässä ovat seuraavat tehtävätyypit: optiontask, blankfilltask ja orderingtask.

Yksittäisten tehtävien yleiset tiedot tallennetaan task-tauluun. Sarake tasktype ilmoittaa tehtävän tehtävätyypin nimen, taskid tehtävän tunnuksen ja taskname tehtävän nimen. Tehtäväkohtaiset tiedot, kuten tehtävän anto ja oikeat vastaukset, tallennetaan attributevalues-tauluun, jossa sarake objectid ilmoittaa kohteen (eli task-taulussa taskid), johon attribuutti liittyy. Tehtävänanto eli itse kysymys tallennetaan attributevalues-tauluun sarakkeeseen attributevalue, jolloin saman rivin attributename-sarakkeen arvo on 'task'. Taulussa attributevalues sarakkeella objecttype on arvo 'T', kun rivi liittyy tehtävään.

<sup>&</sup>lt;sup>1</sup>Assari-ohjelmistotuotantoprojekti, Suunnitteludokumentti, 11.5.2004, versio 1.1, http://www.cs.helsinki.fi/group/assari/dokumentit/suunnitteludokumentti/Suunnitteludokumentti\_v1.1.pdf

Esimerkiksi valintatehtävien vaihtoehdot ovat attributevalues-taulussa sarakkeessa attributevalue sellaisella rivillä, jossa sarakkeen attributename arvo on 'option#'. (Tässä # on 1, 2, 3, jne.). Vastaukset, 'Y' tai 'N', ilmoitetaan samassa taulussa sarakkeessa attributevalue sellaisella rivillä, jossa sarakkeen attributename arvo on 'isselected#'. Aukkojentäyttötehtävissä puolestaan täytettävä teksti on attributevaluen arvona rivillä, jolla attributenamen arvo on 'text'. Aukkoihin tulevat sanat ovat riveillä, joilla attributename on 'gap#'. Järjestystehtävissä järjestettävät oliot esitetään riveillä, joilla attributename on 'object#', ja olioiden oikeat paikat kerrotaan riveillä, joilla attributename on 'placeofobject#'. Tehtäviin liittyvä yleinen palaute esitetään riveillä, joilla attributename on 'positivefeedback' tai 'negativefeedback'.

## **QTI:n avulla esitettäviä tehtävätyyppejä**

Tässä käytetty QTI:n versio on v.2.0 Public Draft. Lähteenä on käytetty seuraavia dokumentteja: *IMS Question and Test Interoperability: Information Model* ja *IMS Question and Test Interoperability: Item Implementation Guide*. 2

QTI:ssa voidaan esittää kaikki eAssarissa tällä hetkellä olevat tehtävätyypit eli valinta-, järjestys- ja aukkojentäyttötehtävät melko pitkälle samantyylisinä. Valintatehtävissä vaihtoehdot esitetään choiceInteraction-elementin avulla, järjestystehtävät orderInteraction- ja aukkojentäyttötehtävät textEntryInteraction -elementtien avulla. QTI-muotoisiin tehtäviin voidaan myös liittää palautetta. Esimerkiksi monivalintatehtävässä (yksi oikea vaihtoehto) voidaan antaa yleistä palautetta siitä, oliko vastaus oikein vai väärin (modalFeedback-elementti). Vaihtoehtoihin liittyvää palautetta (feedbackInline-elementti) voidaan näyttää, kun tehtävää ratkaistaan uudelleen. Epäselväksi jäi kuitenkin se, voidaanko valintatehtävien eri vaihtoehdoista antaa sekä positiivista että negatiivista palautetta samalla tavoin kuin eAssari-järjestelmässä. Näyttää siltä, että ainakaan järjestystehtävistä ei voisi QTI:n avulla antaa yhtä monipuolista palautetta kuin eAssarissa. Lisäksi tehtävien pisteityksen muuntaminen ei onnistu, koska eAssarin antamia pisteitä ei saada tietokannasta. Pisteitysongelma voidaan kuitenkin ratkaista tässä projektissa siten, että annetaan oikealle vastaukselle yksi piste ja väärälle nolla pistettä.

Tehtävät esitetään QTI:n avulla assessmentItem-elementissä, jonka

identifier-attribuutti kertoo tehtävän tyypin ja title-attribuutti tehtävän nimen. Oikeat vastaukset esitetään responseDeclaration-elementissä ja näytettävä kysymys tai tehtävän anto esitetään itemBody-elementissä. Vastausten käsittelyyn liittyvät tiedot esitetään responseProcessing-elementissä. Vastausten käsittelyyn voidaan käyttää valmiita malleja (jolloin annetaan mallien URL) tai käsittely voidaan määrittää itse. eAssarin tehtävien muuntamisessa responseProcessing-elementtiä tarvitaan ainakin palautteen näyttämistä varten. Valmiissa malleissa tehtävät yleensä pisteitetään siten, että oikeasta vastauksesta saa yhden pisteen ja väärästä nolla pistettä.

 $^{2}$ http://www.imsglobal.org/question/qti\_item\_v2p0pd/infomodel.html ja http://www.imsglobal.org/question/qti\_item\_v2p0pd/implementation.html [26.10.2004].

eAssarin tehtävät on siis mahdollista muuntaa QTI-muotoon melko samanlaisina. Eroja on tehtävien pisteityksessä ja mahdollisesti palautteiden esittämisessä. Sen sijaan QTImuotoisten tehtävien muuntaminen eAssarin muotoon ei ole kuitenkaan mahdollista tai mielekästä, koska eAssarin tehtävissä palautteiden anto on monipuolisempaa kuin QTItehtävissä.

## **QTI-muunnoksen toteuttaminen**

eAssarissa olevat tehtävät voidaan muuntaa QTI-muotoon seuraavasti:

Käyttäjä valitsee muunnettavat tehtävät hänelle näytettävästä tehtävälistasta. Valittujen tehtävien tunnukset taskid:t ja tehtävätyypit tasktypet haetaan tietokannasta. Sen jälkeen tietokannasta haetaan yksittäisiin tehtäviin liittyvät tiedot attributevaluestaulusta ja tietojen avulla kirjoitetaan QTI-muotoiset tehtävät tiedostoon. Kirjoittaminen tehdään lisäämällä tietokannasta haetut tiedot tehtävätyyppien QTI-pohjiin. Lopuksi tiedosto palautetaan käyttäjälle.

Alla olevassa taulukossa on esitetty, miten eAssarin optiontask-tyyppinen tehtävä voidaan muuntaa QTI-muotoon. Ensin eAssarin tietokannasta haetaan muunnettavan tehtävän tunnus eli taskid taulusta task. Tehtävän määrittelytiedot haetaan attributevaluestaulusta etsimällä ne rivit, joissa objecttype on 'T' ja objectid on sama kuin taskid. Taulukossa on vasemmalla attributevalues-taulun attributenamesarakkeen arvo ja oikealla on se QTI-elementti, jonka avulla kyseisen attribuutin arvo esitetään QTI-muotoisessa tehtävässä. QTI-elementit on esitetty siten, että ensimmäisenä mainittu elementti on puurakenteessa ylimpänä ja viimeksi mainittu alimpana.

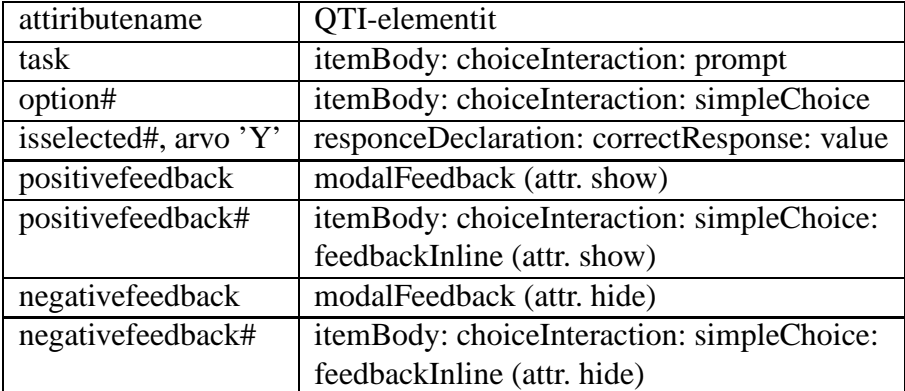

Näiden elementtien lisäksi QTI-muotoisessa tehtävässä pitäisi olla responseProcessing-elementti, jotta vaihtoehtoihin liittyviä palautteita voidaan näyttää.

Tehtävistä, joissa on sekä suomen- että englanninkieliset tehtävänannot, tehdään kaksi erillistä tehtävää, jotka erotetaan toisistaan siten, että tehtävän nimen loppuun lisätään kielen tunniste FI tai EN.

## **Liite 2. Testaussuunnitelma**

## **A Johdanto**

AssariXP on Helsingin yliopiston Tietojenkäsittelytieteen laitoksen ohjelmistotuotantoprojekti. Projektin pohjana toimii asiakkaan, Harri Laineen, kehittämä eAssari-opetusohjelmisto [Lai03]. Projektissa toteutetaan tehtävien paketoinnin mahdollistava välineistö ja yksinkertainen palautelomake tehtäville. Projektissa toteutetaan myös IMS-organisaation määrittämän QTI (Question and Test Interoperability) -standardin [IMS] mukainen QTImuunnostyökalu, jolla järjestelmässä olevia tehtäviä voidaan muuntaa QTI-muotoisiksi.

Tämä dokumentti on projektin testaussuunnitelma, jonka mukaan pyritään toimimaan ohjelmistoa testattaessa. Testauksella on tarkoitus löytää ohjelmistossa olevia virheitä ja varmistua ohjelmiston oikeellisesta toiminnasta yleisissä tilanteissa. Ohjelmiston virheettömyyttä ei pystytä testaamalla osoittamaan.

Luvussa B esitellään testauksessa käytettävät välineet. Testausstrategia esitellään luvussa C. Luvussa D käydään läpi testausraporttien muoto ja luvussa E esitellään suoritettavia testitapauksia.

## **B Testauksessa käytettävät välineet**

Yksikkötestaus voidaan suorittaa käyttämällä JUnit-testauskehystä, jolloin testit on helpompi eritellä toteutuksesta. Tällöin myös testien uusiminen on helpompaa.

Vaihtoehtoisesti testit suorittaa kyseisen luokan toteutuksesta vastaava henkilö omalla laitteistollaan parhaalla näkemällään tavalla. Tällöin luokan toteutuksen tehnyt henkilö on vastuussa siitä, että kaikki luokan metodit testataan huolella ja että kaikki testit säilytetään, jotta testit voidaan myöhemmin tarvittaessa uusia.

## **C Testausstrategia**

Tässä luvussa esitellään testauksessa käytettävä strategia. Ensin kuvataan testausstrategiaa yleisesti, minkä jälkeen tarkastellaan kaikkia testausvaiheita erikseen.

### **C.1 Yleistä**

Testien suunnittelu ja toteutus aloitetaan mahdollisimman aikaisessa vaiheessa. Suosituksena on, että testit on suunniteltu ennen komponentin ohjelmoimista, mutta tämä ei ole välttämätöntä. Testejä ajetaan ohjelmoinnin ohella. Testit olisi hyvä ajaa toiminnallisen kokonaisuuden ohjelmoinnin (esimerkiksi metodin ohjelmoinnin) jälkeen.

Suurten metodien kohdalla testejä olisi ajettava useammin, aina välittömästi suurten muutosten jälkeen. Yksinkertaisia metodeja, jotka pelkästään palauttavat jonkinlaisen arvon, ei tarvitse erikseen testata ellei ole tarpeen varmistua palautettavan arvon oikeellisuudesta.

Testejä suunniteltaessa on kiinnitettävä huomiota testattavan kohteen reunaehtoihin ja syötteisiin. Jos esimerkiksi reunaehtona on, että hyväksytyt syötteet ovat välillä 0-100, metodi testataan ainakin seuraavilla syötteillä:

- luvulla, joka on  $\leq$  1 ja luvulla, joka on  $>$ 101
- luvuilla -1 ja 101
- luvuilla 0 ja 100 eli raja-arvoilla
- luvuilla 1 ja 99
- luvulla, joka on välillä 1-99

Vastaavasti merkkijonoja testataan seuraavasti:

- tyhjällä merkkijonolla
- merkkijonolla, jossa on välilyöntejä
- merkkijonolla, jossa ei ole välilyöntejä
- merkkijonolla, jossa on kirjaimia ja numeroita
- merkkijonolla, jossa on kiellettyjä merkkejä (esim.  $\omega$ , ', '', <, > ja ;)
- merkkijonolla, jossa on muita erikoismerkkejä

Lisäksi tulee kiinnittää huomiota mahdollisiin null-arvoihin ja tyhjiin syötteisiin ja toimintaan niiden kanssa.

SQL-kyselyiden toimivuus tulee varmistaa tietokannan rasitustestauksella. Tarkoituksena on, ettei tietokanta kaadu yllättävästi, kun järjestelmää käyttää useampi käyttäjä. Testaus tehdään tekemällä useita tietokantahakuja samaan aikaan, ja varmistamalla, että SQLkyselyt ovat riittävän optimaalisia. Riittävä optimaalisuus tarkoittaa sitä, ettei isoja tietokantataulujen ristituloja tehdä missään vaiheessa tietokantahakua.

Luokkien generoimat HTML-tiedostot tulee validoida internetissä olevalla W3C-organisaation validaattorilla<sup>3</sup> (http://validator.w3.org/).

Kaikki testit tulee säilyttää, jotta ne voidaan toistaa tarvittaessa osoittamaan, että komponenttien testaus on huolella tehty.

<sup>3</sup>W3C Markup Validation Service

### **C.2 Yksikkötestaus**

Yksikkötestauksessa testataan jokainen luokka. Yksikkötestauksessa testataan yksittäisiä metodeja ja luokan yleistä toteutusta. Yksikkötestauksen suorittaa luokan toteutuksesta vastaava henkilö omalla laitteistollaan. Luokan toteutuksen tehnyt henkilö on siis vastuussa kyseisen luokan testauksesta ja toimivuudesta. Luokalle tehdyt testit tarkastaa ja hyväksyy joku toinen ryhmän jäsen, joka ei ole ollut kyseistä luokkaa toteuttamassa.

Testaus suoritetaan lausekattavasti käymällä kaikki silmukat, if-lauseet ja else-haarat läpi niin, että kaikki luokan lauseet tulevat testatuksi ainakin kerran. Kaikki muuttujat, metodit, paikalliset tietorakenteet ja rajapinnat tulee testata. Virhetilanteet testataan luomalla tarkoituksella virhetilanteita virheellisillä syötteillä ja tarkistamalla, että virheistä selvitään ongelmitta.

### **C.3 Integraatiotestaus**

Integraatiotestauksessa testataan luokkien yhteistoimintaa kokoamalla tietyistä luokista komponentteja. Oleellisin osa integraatiotestauksessa on rajapintatestaus, jossa etsitään virheitä luokkien välisestä rajapinnasta. Rajapintatestauksessa tarkastellaan, kommunikoivatko komponenttien luokat oikein keskenään, esimerkiksi välittävätkö ne oikeanlaisia parametrejä toisilleen.

### **C.4 Järjestelmätestaus**

Järjestelmätestauksessa testataan koko järjestelmää. Testauksen avulla varmistetaan toimivuus komponenttien ja laitteiston välillä. Testauksessa tulee kiinnittää huomiota järjestelmän suorituskykyyn, tietoturvaan ja toiminnallisuuteen.

### **C.5 Hyväksymistestaus**

Hyväksymistestauksessa testataan, miten toteutettu järjestelmä vastaa vaatimusmäärittelydokumentin vaatimuksia. Onnistuneessa hyväksymistestissä kaikki ennalta asetetut vaatimukset täyttyvät.

Hyväksymistestaus suoritetaan Tietojenkäsittelytieteen laitoksen laitteistolla.

## **D Testauksen raportointi**

Testausraportista tulee käydä ilmi seuraavanlaiset asiat:

Testaaja: Matti Meikäläinen Päivämäärä: 26.10.2004 Mitä testattu: luoPakkaus()-metodi luokassa Pakkaus.java Testin kuvaus: Testattiin luoPakkaus()-metodin toimintaa luokassa Pakkaus.java luomalla "Pakkaus1"-niminen pakkaus. Odotetut tulokset: Uusi pakkaus nimeltä "Pakkaus1" Havaitut virheet: Loi väärän nimisen pakkauksen, "Pakkaus2" Testaustulos: Testi epäonnistui

Testausraporteista kootaan testausdokumentti.

## **E Suoritettavat testitapaukset**

Tässä luvussa kuvataan komponenteille suoritettavia testitapauksia. Jotkut testitapaukset ovat käyttöliittymäriippuvaisia.Jos käyttöliittymä toteutetaan eri tavalla kuin on alunperin hahmoteltu, muuttuvat testitapaukset toisenlaisiksi kuin tässä on määritelty.

## **E.1 MainServlet-komponentti**

Oikeelliset tapaukset:

• käyttäjälle näytetään HTML-sivu, jossa on navigointipalkki ja ryhmä-, pakkaus-, palauteyhteenveto- tai QTI-muunnoskomponentin luoma HTML-osuus

Virheelliset tapaukset:

• käyttäjälle näytetään HTML-sivu, josta puuttuu navigointipalkki tai ryhmä-, pakkaus- , palauteyhteenveto- tai QTI-muunnoskomponentin luoma HTML-osuus

## **E.2 Navigointikomponentti**

### **E.2.1 Navigointipalkki**

Oikeelliset tapaukset:

- käyttäjälle näytetään linkki ryhmäkomponenttiin
- käyttäjälle näytetään linkki pakkauskomponenttiin
- käyttäjälle näytetään linkki palauteyhteenvetokomponenttiin
- käyttäjälle näytetään uloskirjautumislinkki
- opettajalle näytetään linkki QTI-muunnoskomponenttiin

Virheelliset tapaukset:

• opiskelijalle näytetään linkki QTI-muunnoskomponenttiin

### **E.3 Käyttäjän syötteen validointikomponentti**

Käyttäjän syötteen validointikomponentin testitapaukset sisältyvät mm. ryhmäkomponentin testitapauksiin, jossa testataan saatujen syötteiden oikeellisuus. Tästä komponentista ei siis ole erikseen omia testitapauksia.

## **E.4 Tietokantakyselyiden suorituskomponentti**

Tietokantakyselyiden suorituskomponentti testataan ryhmä-, pakkaus-, palauteyhteenvetoja QTI-muunnoskomponenttien testauksen yhteydessä.

## **E.5 Ryhmäkomponentti**

### **E.5.1 Uuden ryhmän luominen**

Oikeelliset tapaukset:

- uuden ryhmän nimi on yhden merkin pituinen
- uuden ryhmän nimi on "normaalin" pituinen
- uuden ryhmän nimi on maksimipituinen (20 merkkiä)
- uuden ryhmän nimi sisältää erikoismerkkejä

Virheelliset tapaukset:

- uuden ryhmän nimi on jo olemassa tietokannassa
- uuden ryhmän nimi on nollan merkin pituinen
- uuden ryhmän nimi on 'null'
- uuden ryhmän nimi on yli maksimipituuden (20 merkkiä)
- uuden ryhmän nimi sisältää kiellettyjä merkkejä

### **E.5.2 Käyttäjän liittäminen ryhmään**

Oikeelliset tapaukset:

- käyttäjä ei kuulu mihinkään ryhmään ja yksi ryhmä on valittuna
- käyttäjä kuuluu jo yhteen ryhmään ja yksi ryhmä on valittuna
- käyttäjä kuuluu useampaan ryhmään ja yksi ryhmä on valittuna

Virheelliset tapaukset:

- yhtään ryhmää ei ole olemassa
- mitään ryhmää ei ole valittuna
- useampi ryhmä on valittuna

#### **E.5.3 Käyttäjän poistaminen ryhmästä**

Oikeelliset tapaukset:

- käyttäjä kuuluu yhteen ryhmään ja yksi ryhmä on valittuna
- käyttäjä kuuluu useampaan ryhmään ja yksi ryhmä on valittuna

Virheelliset tapaukset:

- käyttäjä ei ennestään kuulu mihinkään ryhmään
- mitään ryhmää ei ole valittuna
- useampi ryhmä on valittuna

### **E.6 Pakkauskomponentti**

#### **E.6.1 Uuden pakkauksen luominen**

Oikeelliset tapaukset:

- uuden pakkauksen nimi on yhden merkin pituinen
- uuden pakkauksen nimi on "normaalin" pituinen
- uuden pakkauksen nimi on maksimipituinen (20 merkkiä)
- uuden pakkauksen nimi sisältää erikoismerkkejä

- uuden pakkauksen nimi on olemassa tietokannassa
- uuden pakkauksen nimi on nollan merkin pituinen
- uuden pakkauksen nimi on 'null'
- uuden pakkauksen nimi on yli maksimipituuden (20 merkkiä)
- uuden pakkauksen nimi sisältää kiellettyjä merkkejä

#### **E.6.2 Tehtävän lisääminen pakkaukseen**

Oikeelliset tapaukset:

- pakkaus on tyhjä, valittuna on yksi tehtävä, on olemassa ainakin yksi tehtävä
- pakkaus sisältää yhden tehtävän, valittuna on yksi tehtävä, on olemassa ainakin yksi tehtävä
- pakkaus sisältää useampia tehtäviä, valittuna on yksi tehtävä, on olemassa ainakin yksi tehtävä

Virheelliset tapaukset:

- valittuna ei ole yhtään tehtävää
- valittuna on useampia tehtäviä
- olemassa olevia tehtäviä ei ole
- pakkauksessa jo olemassa olevan tehtävän lisääminen samaan pakkaukseen

### **E.6.3 Tehtävän poistaminen pakkauksesta**

Oikeelliset tapaukset:

- valittuna on yksi tehtävä, kun tehtäviä on yksi
- valittuna on yksi tehtävä, kun tehtäviä on useampia

#### Virheelliset tapaukset:

- pakkaus ei sisällä yhtään tehtävää
- valittuna ei ole yhtään tehtävää
- valittuna on useampia tehtäviä

#### **E.6.4 Tehtävien järjestäminen pakkauksessa**

Oikeelliset tapaukset:

• pakkaus sisältää useamman tehtävän ja yksi tehtävä on valittuna

- pakkaus ei sisällä tehtäviä
- pakkaus sisältää yhden tehtävän
- mitään tehtävää ei ole valittuna
- useampi tehtävä on valittuna

#### **E.6.5 Pakkauksen käyttöajan määrittäminen**

Oikeelliset tapaukset:

- alkukäyttöaika on tänään ja loppukäyttöaika on myöhemmin samana päivänä
- alkukäyttöaika on tänään ja loppukäyttöaika on myöhemmin tulevaisuudessa
- alkukäyttöaika on tulevaisuudessa ja loppukäyttöaika on sen jälkeen
- alku- ja loppukäyttöaika rajoittuvat kurssin voimassaoloajan mukaan
- aikasyötteet ovat numeroita
- tunnit ovat välillä 0-23 ja minuutit 0-59
- päivät ovat välillä 1-31, kuukaudet 1-12
- tammi-, maalis-, touko-, heinä-, elo-, loka- ja joulukuun päivät ovat välillä 1-31
- huhti-, kesä-, syys- ja marraskuun päivät ovat välillä 1-30
- helmikuun päivät ovat välillä 1-28 (1-29 karkausvuosina)

- alkukäyttöaika on jo mennyt nykyhetkestä
- loppukäyttöaika on jo mennyt nykyhetkestä
- loppukäyttöaika on ennen alkukäyttöaikaa
- alkukäyttöaika on sama kuin loppukäyttöaika
- alku- ja loppukäyttöaika rajoittuvat kurssin voimassaoloajan ulkopuolelle
- aikasyötteet ovat muita merkkejä kuin numeroita
- tunnit ovat alle 0 tai yli 23 ja minuutit ovat alle 0 tai yli 59
- päivät ovat alle 1 tai yli 31, kuukaudet alle 1 tai yli 12
- huhti-, kesä-, syys- ja marraskuussa on 31. päivä
- helmikuussa on 30. tai 31. päivä
- helmikuussa on 29. päivä, vaikka ei ole karkausvuosi

#### **E.6.6 Pakkauksen näkyvyyden määrittäminen**

Oikeelliset tapaukset:

- yksi ryhmä, jolle pakkaus julkaistaan, on valittuna
- useampi ryhmä, jolle pakkaus julkaistaan, on valittuna

Virheelliset tapaukset:

- yhtään ryhmää, jolle pakkaus julkaistaan, ei ole valittuna
- ei ole olemassa yhtään ryhmää, jolle pakkaus julkistettaisiin

#### **E.6.7 Pakkauksen tyypin määrittäminen**

Oikeelliset tapaukset:

- pakkauksen tyyppi on yleinen, käyttäjänä on opettaja
- pakkauksen tyyppi on harjoitustehtävä, käyttäjänä on opettaja
- pakkauksen tyyppi on tentti, käyttäjänä on opettaja
- pakkauksen tyyppi on yleinen, käyttäjänä on opiskelija

Virheelliset tapaukset:

- pakkauksen tyyppi on harjoitustehtävä, käyttäjänä on opiskelija
- pakkauksen tyyppi on tentti, käyttäjänä on opiskelija

#### **E.6.8 Palautemoodin määrittäminen**

Oikeelliset tapaukset:

- käyttäjä on opettaja ja palautemoodi on valittuna
- käyttäjä on opettaja ja palautemoodi ei ole valittuna
- käyttäjä on opiskelija ja palautemoodi on valittuna

Virheelliset tapaukset:

• käyttäjä on opiskelija ja palautemoodi ei ole valittuna

### **E.7 Palautelomakekomponentti**

### **E.7.1 Palautteen antaminen**

Oikeelliset tapaukset:

- kaikkiin palautelomakkeen kohtiin vastataan
- vain joihinkin palautelomakkeen kohtiin vastataan
- vain yksi kohta on valintakysymyksessä valittuna
- valintakysymyksessä yhtään kohtaa ei ole valittuna
- tekstikenttä sisältää sallitun määrän tekstiä
- tekstikenttä ei sisällä mitään tekstiä
- lomake tyhjennetään tyhjennä-painikkeella
- lomake lähetetään lähetä-painikkeella
- käyttäjä antaa palautetta tehtävästä, josta hän ei ole vielä antanut palautetta, mutta joku toinen on
- käyttäjä antaa palautetta tehtävästä, josta kukaan ei ole vielä antanut palautetta
- käyttäjä antaa palautetta tehtävästä, josta hän on jo antanut palautetta

Virheelliset tapaukset:

- useampi kuin yksi vaihtoehto on valittuna valintakysymyksessä
- tekstikenttä sisältää merkkejä, jotka eivät ole sallittuja
- tekstikenttä sisältää enemmän tekstiä kuin on vapaan tekstin enimmäisraja

### **E.8 Palauteyhteenvetokomponentti**

Oikeelliset tapaukset:

- näytetään kaikki omistetut pakkaukset
- näytetään valitun pakkauksen palautteen
- näytetään valitun tehtävän tehtäväkohtaisen palautteen

- valitun pakkauksen yhteenvetoa ei näy tai löydy
- valitun tehtävän palautetta ei näy tai löydy
- näytetään kaikki pakkaukset, ei vain omistetut pakkaukset
- näytetään useamman pakkauksen palautteen, vaikka valittuna on yksi pakkaus
- näytetään useamman tehtävän palautteen, vaikka valittuna on yksi tehtävä

### **E.9 QTI-muunnoskomponentti**

### **E.9.1 Valittujen tehtävien muuntaminen QTI-muotoon**

Oikeelliset tapaukset:

• Kaikki valitut tehtävät on muunnettu QTI-muotoon siten, että saman tehtävän erikielisistä versioista on muokattu kaksi erillistä QTI-tehtävää.

- Osa tai kaikki valituista tehtävistä on jätetty muuntamatta QTI-muotoon.
- Saman tehtävän erikieliset versiot on muokattu yhdeksi QTI-tehtäväksi.

# **Liite 3. Käyttöliittymäkuvia**

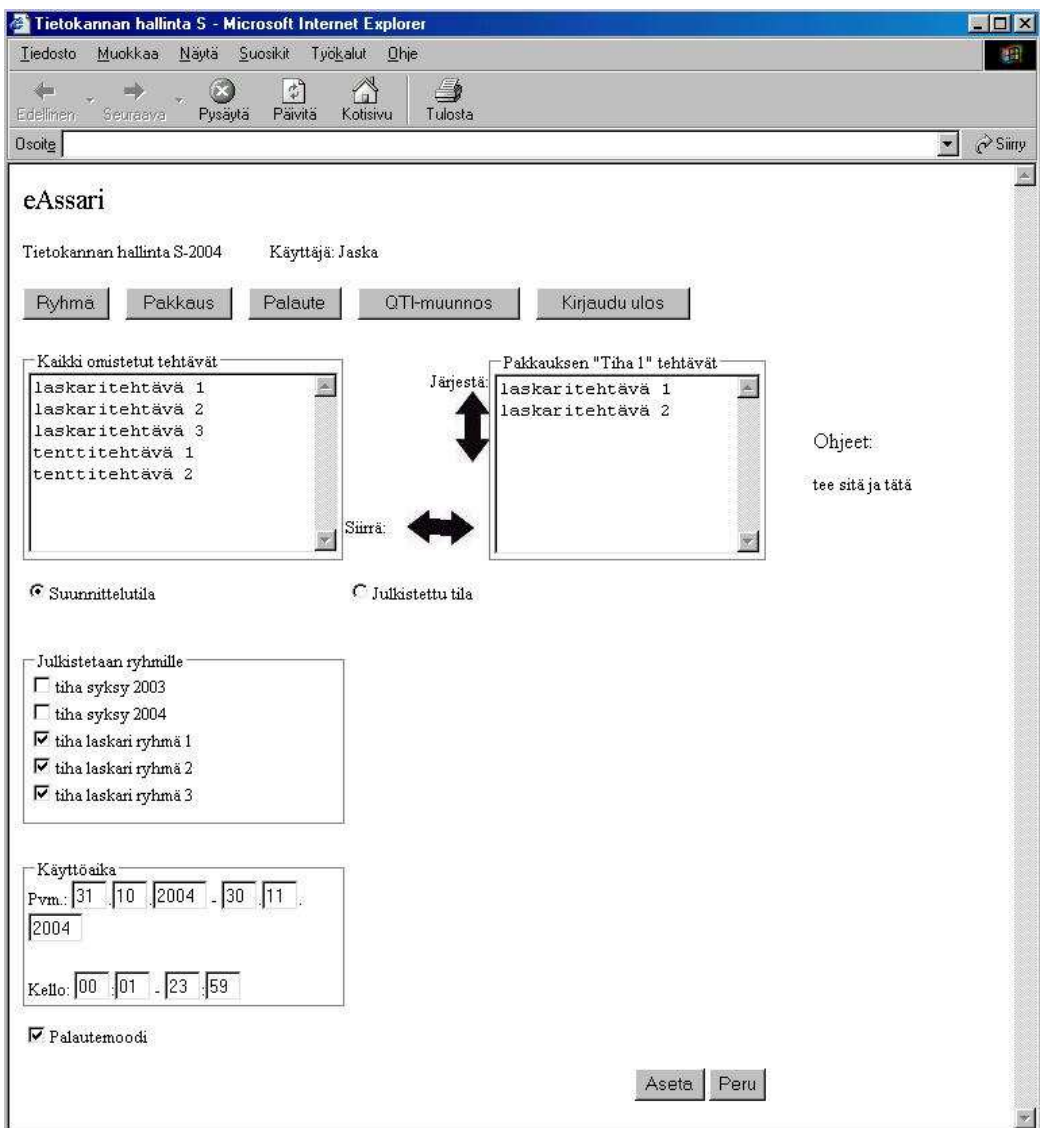

Kuva 22: Opettajalle näytettävä näkymä

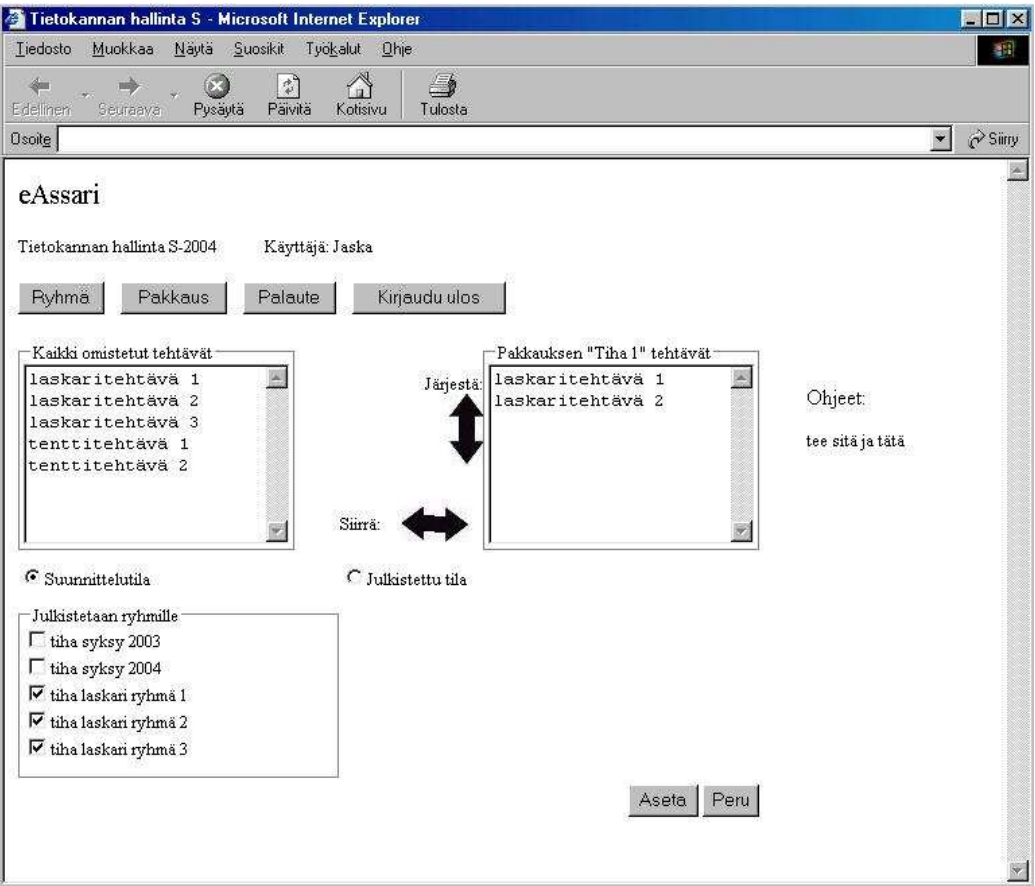

Kuva 23: Opiskelijalle näytettävä näkymä

## **Liite 4. Palautelomake**

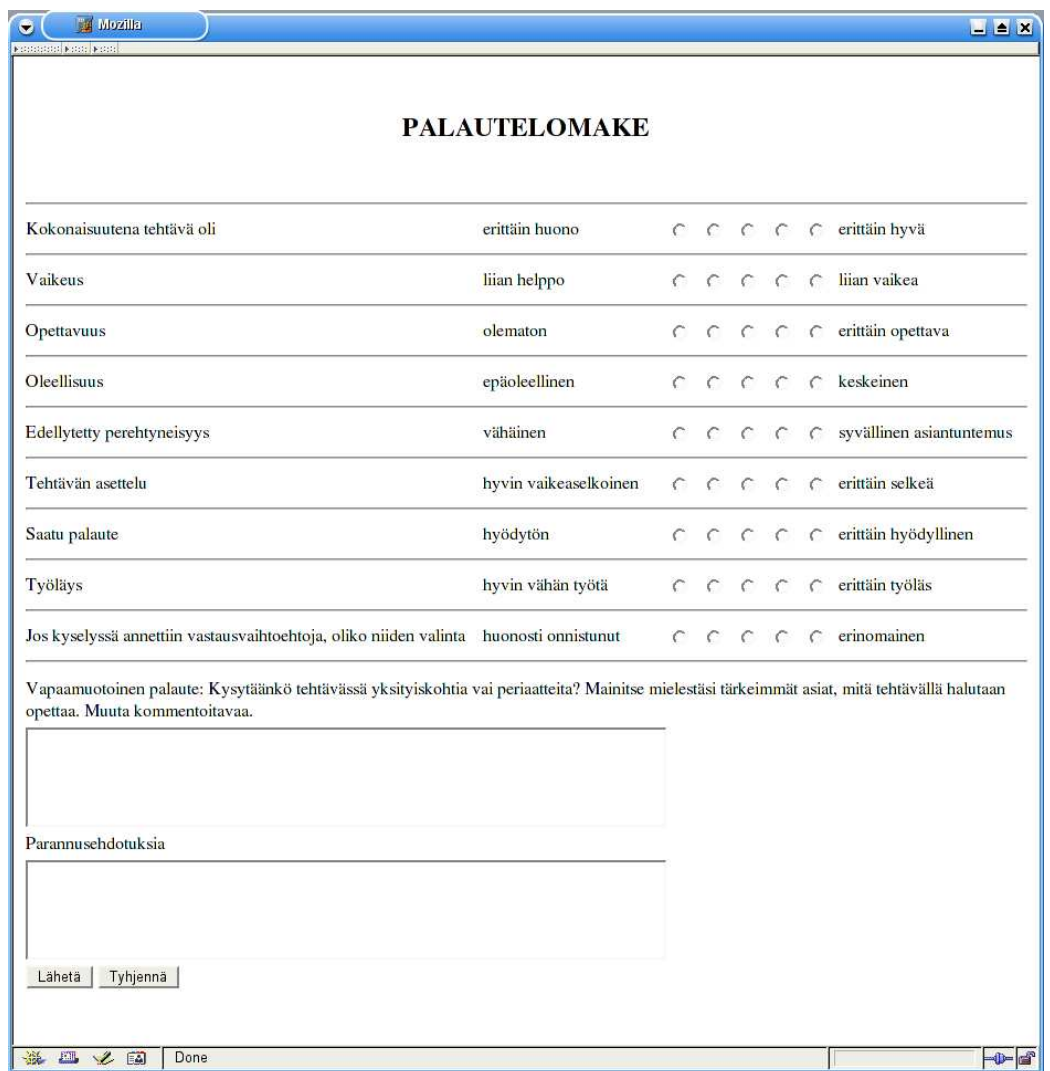

Kuva 24: Palautelomake